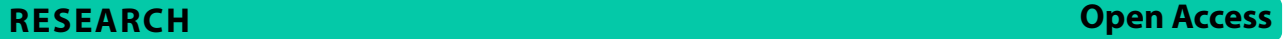

# Bioinformatics for wet-lab scientists: practical application in sequencing analysis

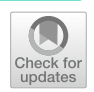

Vera Laub<sup>1\*†</sup>, Kavi Devraj<sup>1,2†</sup>, Lena Elias<sup>1</sup> and Dorothea Schulte<sup>1</sup>

# **Abstract**

**Background** Genomics data is available to the scientifc community after publication of research projects and can be investigated for a multitude of research questions. However, in many cases deposited data is only assessed and used for the initial publication, resulting in valuable resources not being exploited to their full depth.

**Main** A likely reason for this is that many wetlab-based researchers are not formally trained to apply bioinformatic tools and may therefore assume that they lack the necessary experience to do so themselves. In this article, we present a series of freely available, predominantly web-based platforms and bioinformatic tools that can be combined in analysis pipelines to interrogate diferent types of next-generation sequencing data. Additionally to the presented exemplary route, we also list a number of alternative tools that can be combined in a mix-and-match fashion. We place special emphasis on tools that can be followed and used correctly without extensive prior knowledge in programming. Such analysis pipelines can be applied to existing data downloaded from the public domain or be compared to the results of own experiments.

**Conclusion** Integrating transcription factor binding to chromatin (ChIP-seq) with transcriptional output (RNA-seq) and chromatin accessibility (ATAC-seq) can not only assist to form a deeper understanding of the molecular interactions underlying transcriptional regulation but will also help establishing new hypotheses and pre-testing them in silico.

**Keywords** ChIP-seq, RNA-seq, ATAC-seq, Integrated data analysis, Transcriptional networks

# **Background**

In recent years, a plethora of methods were established in genomics research, approaching the question of what constitutes organisms on most basic levels from a variety of angles. Many of these methods make use of highthroughput sequencing to address gene expression at multiple levels, ranging from transcription (investigated

† Vera Laub and Kavi Devraj contributed equally to this work.

<sup>2</sup> Department of Biological Sciences, Birla Institute of Technology and Science Pilani, Hyderabad Campus, Hyderabad, Telangana, India e.g. by RNA-seq [\[1](#page-16-0)]) over accessibility of chromatin (assessed e.g. by ATAC-seq [[2\]](#page-16-1)) to the epigenetic modifcation of chromatin and site-specifc binding of proteins to DNA, examined by methods such as chromatin-immunoprecipitation followed by massive parallel sequencing (ChIP-seq [\[3](#page-16-2)]). Lowering the cost of sequencing experiments has resulted in an abundance of genomic data available in the public domain. In the Bioinformatics community, this data has long served as resource for the development of analytical tools, while molecular laboratory scientists are just beginning to explore material that was published as part of a research project other than their own (for example see  $[4]$  $[4]$ ). In addition to historic and epistemic diferences between these two scientifc cultures [[5\]](#page-16-4), we suspect that this efect is, at least partially, also rooted in a certain lack of accessible resources

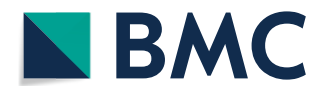

© The Author(s) 2023. **Open Access** This article is licensed under a Creative Commons Attribution 4.0 International License, which permits use, sharing, adaptation, distribution and reproduction in any medium or format, as long as you give appropriate credit to the original author(s) and the source, provide a link to the Creative Commons licence, and indicate if changes were made. The images or other third party material in this article are included in the article's Creative Commons licence, unless indicated otherwise in a credit line to the material. If material is not included in the article's Creative Commons licence and your intended use is not permitted by statutory regulation or exceeds the permitted use, you will need to obtain permission directly from the copyright holder. To view a copy of this licence, visit [http://creativecommons.org/licenses/by/4.0/.](http://creativecommons.org/licenses/by/4.0/) The Creative Commons Public Domain Dedication waiver ([http://creativeco](http://creativecommons.org/publicdomain/zero/1.0/) [mmons.org/publicdomain/zero/1.0/](http://creativecommons.org/publicdomain/zero/1.0/)) applies to the data made available in this article, unless otherwise stated in a credit line to the data.

<sup>\*</sup>Correspondence:

Vera Laub

vera.laub@kgu.de

<sup>&</sup>lt;sup>1</sup> Neurological Institute (Edinger Institute), University Hospital Frankfurt, Goethe University, Frankfurt, Germany

and training available to bench scientists. Here, we present an analysis pipeline that makes use of diferent platforms to retrieve sequencing data from the public domain together with freely available, user-friendly and predominantly web-based bioinformatic tools for the evaluation and visualization of results. As many platforms and tools can be used for several sequencing paradigms, visualized in Fig. [1,](#page-2-0) and to make the content most accessible to new users, specifc aspects of their application will be introduced in different subchapters of this paper. The initial bioinformatic analysis of raw next-generation sequencing (NGS) results, including quality fltering, alignment of the reads to the genome and peak calling, is not subject in this review article but should follow appropriate guidelines such as those curated by the [ENCODE Conso](https://www.encodeproject.org/data-standards/) [rtium.](https://www.encodeproject.org/data-standards/) We here focus on the type of analysis that builds on already-processed datasets, enabling analysis steps such as comparison between datasets, mapping of individual data points across datasets, searching for gene ontology terms, jointly regulated pathways, or shared upstream regulators, and more. We present one exemplary route and follow it throughout the paper but suggest alternative tools and approaches alongside. This allows users to develop an analysis strategy that fts their needs and matches their preferences. We argue that this approach can serve as a valuable resource to explore new ideas and projects in silico, before moving forward with time-, cost-, and resource-intensive wet-lab experiments. Data resources are continuously growing and the here described databases are frequently augmented with new datasets. Nevertheless, data on many target genes or cell types are still missing from these repositories. New wetbench experiments will therefore be surely needed for the foreseeable future. Making the resulting data openly accessible is thereby a critical and valuable contribution to the scientifc community.

### **Data storage and accession**

Most scientifc journals require that all sequencing data submitted as evidence in a particular study are being made available in a public repository after the manuscript has been accepted for publication. With the publication, an accession code is provided to retrieve the data from respective platforms. Several options are available for this. For bottom-up approaches, these platforms can be searched for available datasets in order to start a new research project from previously published data. Own sequencing results can also be included and combined with public datasets. Commonly used platforms described in detail here are listed in Table [1.](#page-3-0)

Two frequently used platforms for data storage are [Gene](https://www.ncbi.nlm.nih.gov/geo)  [Expression Omnibus \(GEO\)](https://www.ncbi.nlm.nih.gov/geo) for processed data and [Seque](https://trace.ncbi.nlm.nih.gov/Traces/sra) [nce Read Archive \(SRA\)](https://trace.ncbi.nlm.nih.gov/Traces/sra) for raw data fles. An alternative resource for functional genomics data is [ArrayExpress](https://www.ebi.ac.uk/biostudies/arrayexpress) [[12\]](#page-16-5). It includes metadata detailing experimental procedures as well as processed and/or raw data. While [Array](https://www.ebi.ac.uk/biostudies/arrayexpress) [Express](https://www.ebi.ac.uk/biostudies/arrayexpress) is hosted by the [European Molecular Biology](https://elixir-europe.org/about-us/who-we-are/nodes/embl-ebi)  [Laboratory-European Bioinformatics Institute \(EMBL-EBI\)](https://elixir-europe.org/about-us/who-we-are/nodes/embl-ebi), which is part of the intergovernmental European organi-zation [ELIXIR](https://elixir-europe.org/), [GEO](https://www.ncbi.nlm.nih.gov/geo) and [SRA](https://trace.ncbi.nlm.nih.gov/Traces/sra) are hosted by the US based [National Center for Biotechnology Information \(NCBI\)](https://www.ncbi.nlm.nih.gov/). Because these databases have been separately maintained, users might need to search several databases to get a comprehensive overview of public genomics data of interest [\[17](#page-16-6)]. Since errors can occur when uploading datasets as well as descriptive meta-data into databases, it may also be helpful to cross-check relevant information of individual datasets across platforms and in the original publication. [GEO](https://www.ncbi.nlm.nih.gov/geo) includes data from many diferent genetic and genomic approaches, including genome methylation, chromatin structure, and genomeprotein interactions [[18\]](#page-16-7). Each dataset on [GEO](https://www.ncbi.nlm.nih.gov/geo), accessd via the [GEO Accession Viewer,](https://www.ncbi.nlm.nih.gov/geo) is provided with contact information of the researcher who generated it as well as a reference to the corresponding publication, if available. Datasets of multiple experiments in a given study (including different sequencing paradigms) are assembled in series that are linked on [GEO Accession](https://www.ncbi.nlm.nih.gov/geo)  [Viewer](https://www.ncbi.nlm.nih.gov/geo) and can therefore be found with ease. While the provision of descriptive data regarding the experimental process applied to obtain a certain dataset is standardized on [GEO Accession Viewer,](https://www.ncbi.nlm.nih.gov/geo) the available datasets vary in format.

Another valuable resource is the Encyclopedia of DNA Elements [\(ENCODE\)](https://www.encodeproject.org/) project. [ENCODE](https://www.encodeproject.org/) collects a wealth of datasets from various sequencing paradigms, metadata as well as protocols and provides various data formats (both raw and processed) in order to systematically map regions of transcription, transcription factor (TF) association, chromatin structure and histone modifcation [[13\]](#page-16-8). However, as compared to the platforms discussed above, the [ENCODE](https://www.encodeproject.org/) project follows a specifc scientifc aim rather than providing a mere collection of data, and thus is focused on in-depth assessment of specifc factors, rather than a wide range of transcriptional regulators. Therefore, most projects are centered around common cell lines and ubiquitously expressed factors or histone marks.

Of note, most datasets in the public domain arise from cell culture experiments, which are often chosen for their practical advantages in culturing, providing a homogeneous cell population. However, this comes at a cost in that cell lines are only an approximation of the primary cell types which are modeled. When making use of public datasets, potential (epi-)genetic diferences that might be introduced should be critically assessed. Where available,

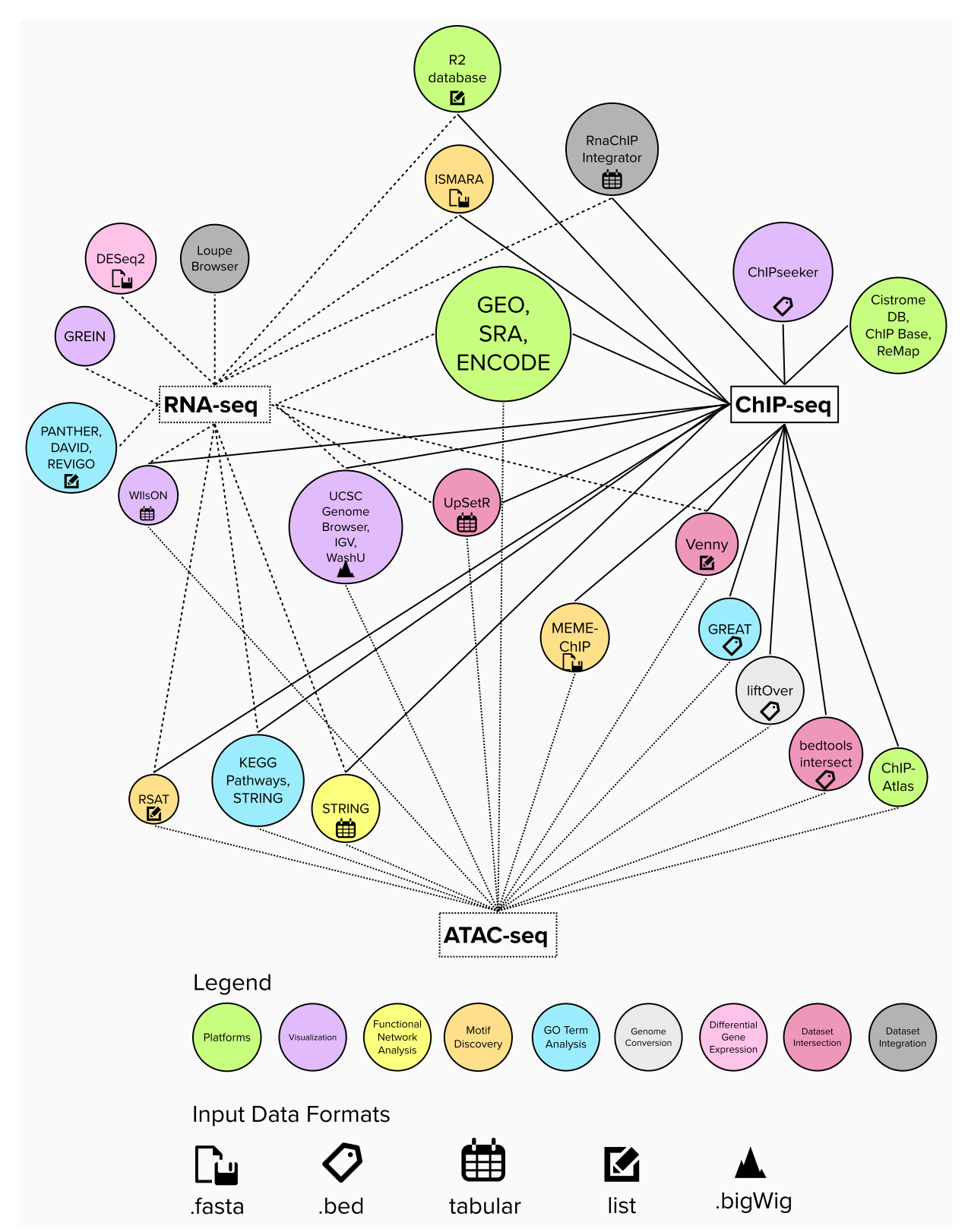

<span id="page-2-0"></span>**Fig. 1** Tools and platforms presented for NGS data retrieval and analysis. The type of analysis is depicted by the color of circles, input data formats are given by pinned icons. Lines connect each NGS paradigm with bioinformatic resources applicable to this data type

# <span id="page-3-0"></span>**Table 1** Data resources

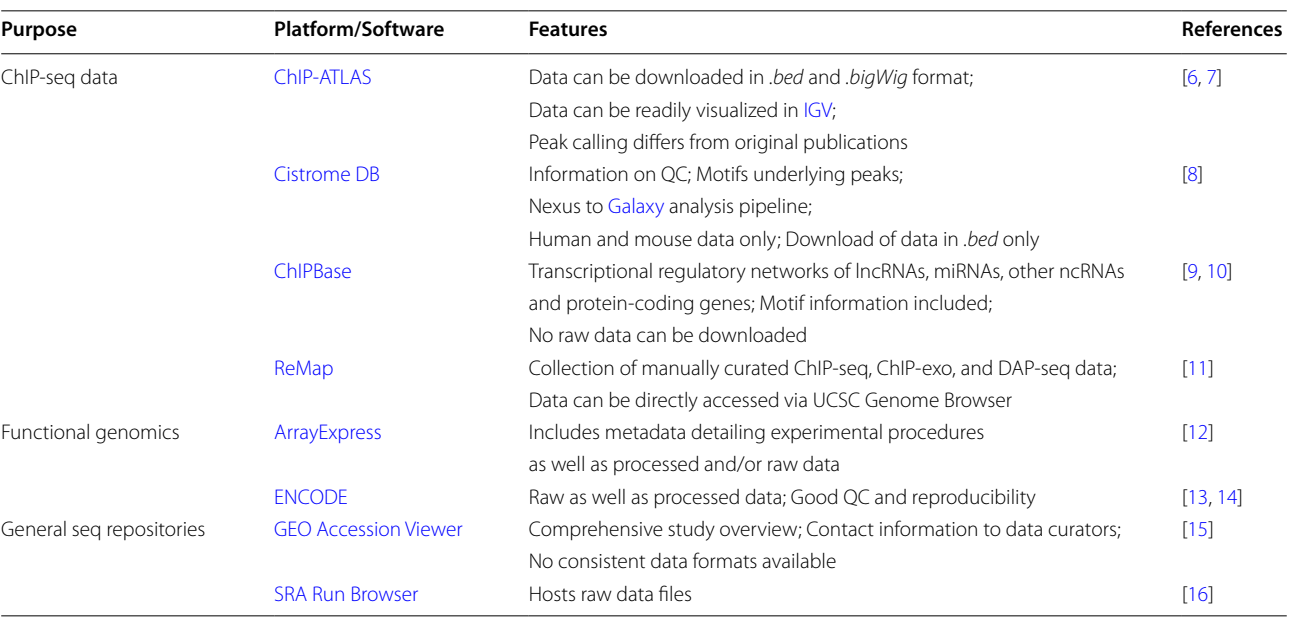

it is further advisable to juxtapose this data with such from primary cells or tissues.

# **Software repositories and general tools**

Many bioinformatic tools as well as databases can be found on [bio.tools,](https://bio.tools/) accessed via this registry and applied online or after downloading to a local computer. The code-base of tools is usually hosted on [Github](https://github.com/) or [Biocon](https://www.bioconductor.org/)[ductor](https://www.bioconductor.org/). [Github](https://docs.github.com/en/get-started) is an online platform that allows users to create repositories to store and share both, analysis code in all programming languages and datasets. A great many repositories can be created and openly shared using a free personal account, but contributors also have the option to restrict the use of their repository by a license. The website of the public repository can then be used for ease of code as well as data sharing in publications. As an example, the public repository created for analyzing data with [UpSetR](https://cran.r-project.org/web/packages/UpSetR/vignettes/basic.usage.html) discussed in more detail below can be found [here.](https://github.com/SGD2020/mcao) For large datasets, fle hosting services are recommended whose fle links can be shared from the public folders for use in [Github.](https://docs.github.com/en/get-started) [Bioconductor](https://www.bioconductor.org/) is an initiative for the collaborative creation of bioinformatic software, harboring a multitude of open-source and open-development programs written in the statistical programming language  $\overline{R}$  [\[19](#page-16-9)]. Commonly used tools described in detail in this paper are listed in Table [2](#page-4-0) (ChIP-/ATAC-seq analysis) and Table  $3$  (RNA-seq analysis). This list could be extended much further as the demand for and development of sequencing analysis tools continuously grows, but we restrict ourselves to a selection of approaches that can be ftted into one exemplary pipeline.

# **Tools for dataset conversion**

Challenges that researchers often face when retrieving data from public repositories are the diferent fle formats and annotations in which the data is stored. For example, ChIP-seq data can be deposited in a variety of formats ranging from raw data in *.fasta* or *.fastq*, over processed data in simple tabular, human-readable *.bed* fles to continuous track formats such as *.bigWig*. While *.bed* formats contain the coordinates of sequencing peaks, and thus can be viewed as quantitative data structures providing information on the presence or absence of peaks [\[53](#page-17-0)], *.bigWig* is a more qualitative data structure that also enables the assessment of peak shapes. Complicating matters further, most downstream applications have precise data structure requirements (visualized in Fig. [1\)](#page-2-0) that do not necessarily match the structure in which the corresponding data is stored in public repositories. However, many of these formats can be translated into one another. An easy to use resource for this purpose can be found in the [Galaxy](https://usegalaxy.org/) platform, a system for the integration of genomic sequences, their alignments, and functional annotation [[23,](#page-16-10) [24](#page-17-1)]. For example, the UNIX command line application [bedtools getfasta](https://bedtools.readthedocs.io/en/latest/content/tools/getfasta.html) available on [Galaxy](https://usegalaxy.org/) allows the conversion of *.bed* data into the *.fasta* fle format. In case of annotation diferences between datasets, annotation transfer tools such as [liftOver](https://genome.ucsc.edu/cgi-bin/hgLiftOver) can convert genome coordinates of *.bed* fles into the respective assembly  $[21]$  $[21]$ . This enables users to integrate data from different annotation generations of the same species (e.g. mm9 and mm10 when working with mouse-derived data) and thus to compare results that were mapped to diferent

# <span id="page-4-0"></span>**Table 2** Platforms and tools for ChIP-/ATAC-seq analysis

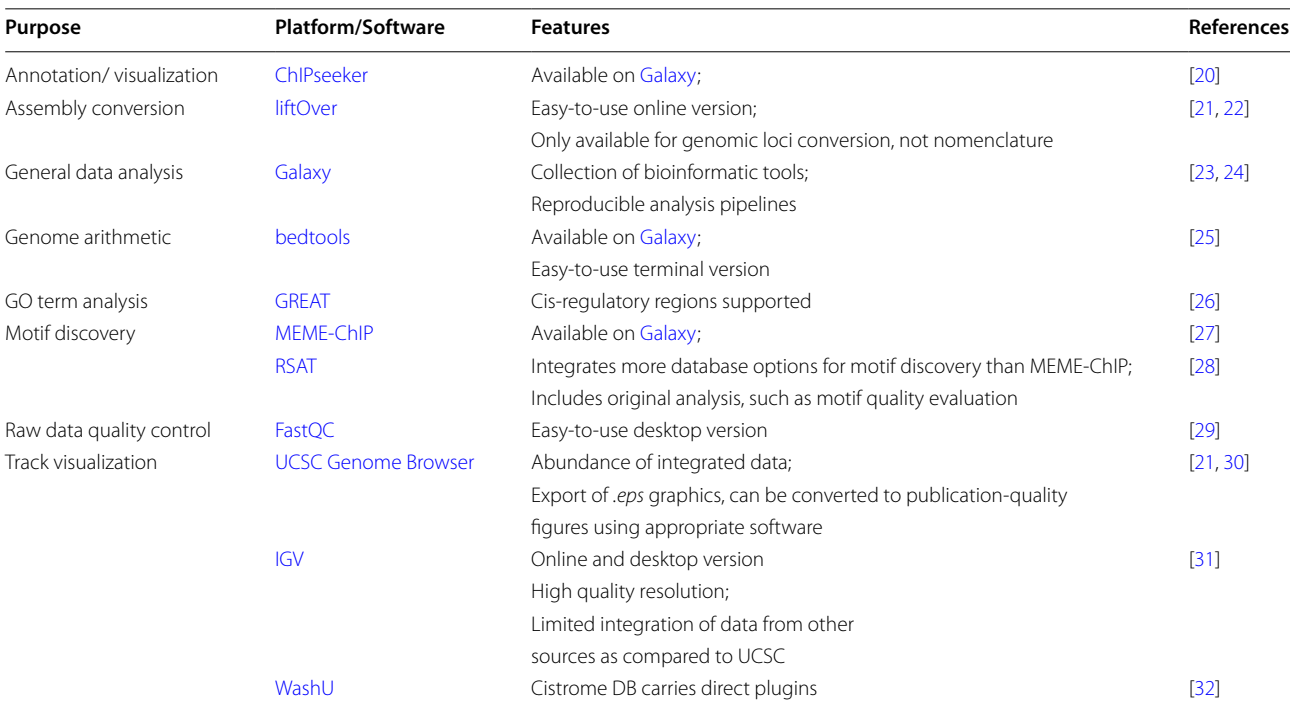

genomic assemblies. In addition, with the help of [liftOver](https://genome.ucsc.edu/cgi-bin/hgLiftOver) genomic annotations from a wide range of species can be converted into one another, facilitating inter-species comparisons. However, a signifcant drawback of this approach is that regions, which are not evolutionary conserved between the original and target species, are lost. It should be noted, that [liftOver](https://genome.ucsc.edu/cgi-bin/hgLiftOver) facilitates the conversion between genomic loci of diferent species or among diferent generations of genome assemblies, but not between diferent gene nomenclatures. Further tools for annotation transfer are discussed elsewhere [\[22\]](#page-16-21).

# **Visualization of sequencing data**

A helpful step to gain an initial impression of sequencing data or to view specifc genomic regions in detail is to visualize genome-wide sequences relative to the reference genome. This can be achieved by tools such as the [UCSC Genome Browser](https://genome.ucsc.edu) or [Integrative Genome Viewer](https://igv.org)  [\(IGV\)](https://igv.org) [[21,](#page-16-11) [31](#page-17-2)]. Uploading sequencing data to either website will allow users to graphically visualize genomic data, search them for gene names and genomic coordinates, and compare multiple datasets. Alongside the uploaded data, additional pre-installed genomic information is provided in both tools such as ChIP-seq data for histone modifcations or common transcription factors, SNPs, conservation across species or repeating elements. Yet, while [UCSC Genome Browser](https://genome.ucsc.edu) outperforms [IGV](https://igv.org) in the availability of additional datasets, the graphical display and image quality is superior in [IGV](https://igv.org) as here content can be directly exported as vector graphics. [UCSC Genome](https://genome.ucsc.edu)  [Browser](https://genome.ucsc.edu) on the other hand provides *.eps* graphics, which can be converted into publication-quality fgures using appropriate software such as [INKSCAPE.](https://inkscape.org/?switchlang=en)

# **Software choice**

Most tools discussed in this review are available as graphic-user interfaces (GUI) such as online or desktop versions and command line-run programs. For inexperienced users, GUI versions may be a good choice, as these usually provide intuitive handling and easier navigation. To target our discussion to wet-lab based researchers who may have little to no prior experience with bioinformatic computing, we will focus on tools that are available online as these come without installation requirements. However, to make the most of the application possibilities of a given tool, it may be advantageous to resort to desktop or even command line versions, as for many tools these include more customization options and can run faster than online distributions. For most of the tools presented here, online tutorials of their application are provided on the respective websites. Users who are interested in diving deeper into the bioinformatic application of these tools are advised to become familiar with [Unix command line](https://www.datacamp.com/courses/introduction-to-shell-for-data-science)  [navigation,](https://www.datacamp.com/courses/introduction-to-shell-for-data-science) as well as programming in [R](https://www.datacamp.com/courses/free-introduction-to-r) and [Python](https://www.datacamp.com/courses/intro-to-python-for-data-science).

# <span id="page-5-0"></span>**Table 3** Platforms and tools for RNA-seq analysis

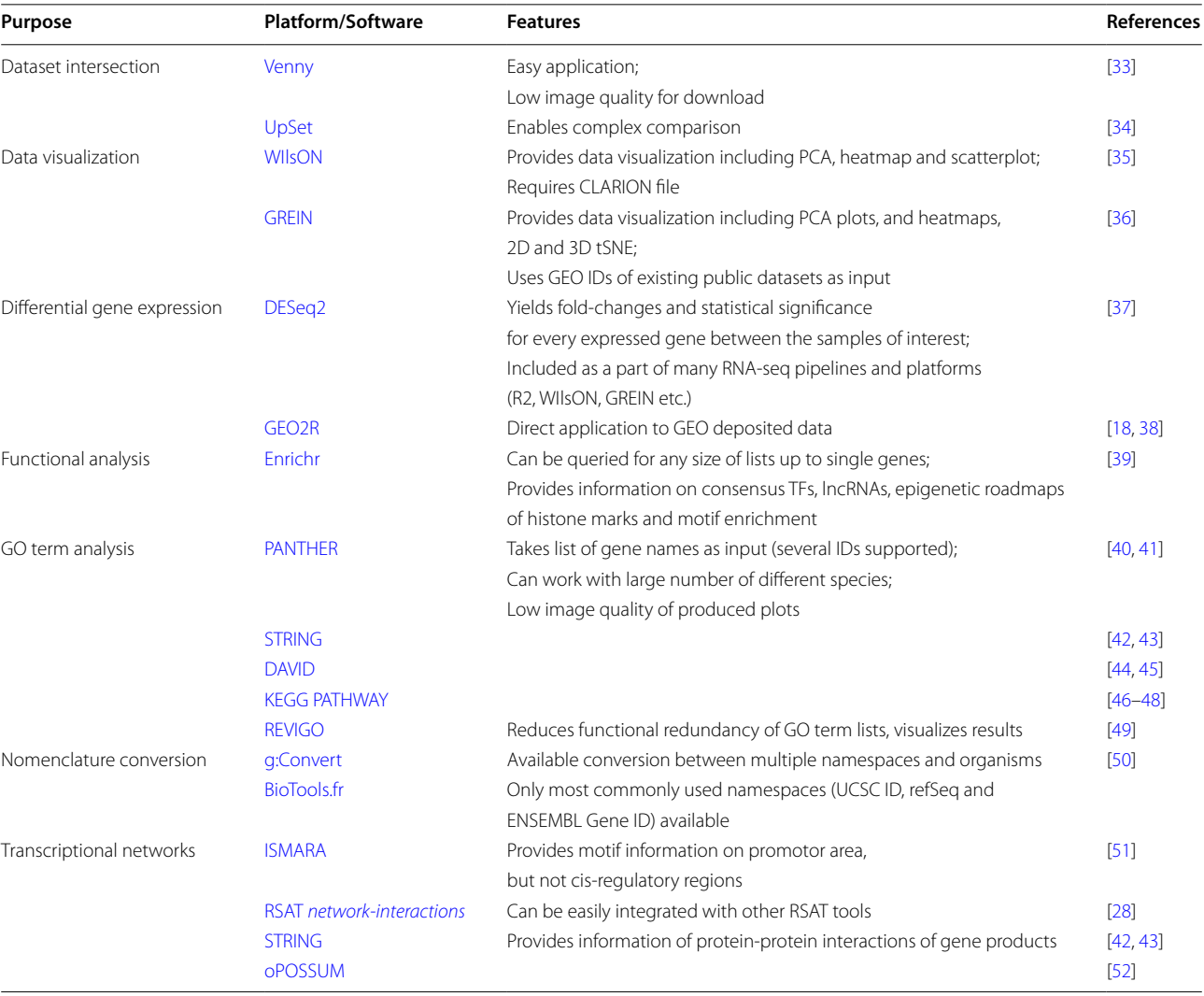

# **Assessment of protein/DNA interaction: ChIP‑seq**

Epigenetic modifcation of chromatin together with the temporally and spatially controlled contact of TFs and their transcriptional co-regulators lie at the core of gene expression regulation. A variety of techniques has been developed in recent years to map the occupancy of TFs and histones on DNA and detect the chemical modifcations these carry. One of the frst and still the most widely used method to assess the chromatin landscape genome-wide is chromatin immunoprecipitation (ChIP) [[54\]](#page-17-10) followed by massive parallel sequencing (ChIP-seq) [[3\]](#page-16-2). Briefy, ChIP uses polymerization of paraformaldehyde (PFA) to crosslink proteins to chromatin. After cell lysis and recovery of the cell nuclei, the chromatin is fragmented by sonication or micrococcal nuclease digestion. The fragmented chromatin is then precipitated with antibodies directed against the TF or histone modifcation of interest. Protein-DNA complexes are recovered, washed to reduce background signals and the precipitated DNA is isolated by heat-induced crosslinking reversal. The DNA fragments are then subjected to library preparation and, after indexing and quality control (QC), samples are sequenced using an appropriate next-generation sequencing platform. Following a series of QC steps (which include eliminating contaminating DNA sequences from other commonly used model organisms using [FastQC](https://www.bioinformatics.babraham.ac.uk/projects/fastqc/) [[29\]](#page-17-7), removing remaining adapter sequences, and quality trimming), the reads are mapped against an appropriate reference genome. Mapped reads are then fltered to retain only high confdence concordant pairs, usually followed by the removal of reads mapping to the mitochondrial genome and unassembled contigs. Peak calling is performed, and candidate regions are further fltered by fold enrichment score. In this stage of analysis, datasets are most commonly deposited in public repositories. Diferent peak calling algorithms are in use. While TF binding sites are usually called assuming narrow peaks, for histone modifcations broad peak callers are employed. When using data from the public domain, it should always be cross-checked with other publications whether peak width of a certain dataset is in the appropriate range for the assessed entity. Performing some of these simple but efective quality control methods can be of great help, especially when working with data that originate from the public domain.

#### **Databases**

One useful public repository for retrieving datasets is [ChIP-Atlas](http://chip-atlas.org/), a fully integrated data-mining suite for ChIPseq, DNAse-seq, ATAC-seq, and Bisulfte-seq data [\[6](#page-16-12), [7](#page-16-13)]. This database serves the assembly of datasets from various sources and organisms, including human and mouse. It shows alignment and peak-call results in several formats including *.bed* as well as *.bigWig* for ChIP-seq data. Alongside data retrieval, [ChIP-Atlas](http://chip-atlas.org/) allows analyzing genome-wide transcriptional regulator interactions with one another or with genes of interest, as well as examining enrichment of protein binding for multiple genomic coordinates or gene names. In addition, ChIP-Atlas ofers options to visually assess the quality of diferent types of sequencing data, a requirement for any meaningful further analysis. The representation of 'Base call quality data from DBCLS SRA' in ChIP-Atlas allows to visually determine data quality in the form of a homogeneous distribution of quality scores spanning the green area of QC plots. Another database harboring human and murine data from ChIP-seq, DNase-seq and ATAC-seq experiments, which can be used to extract further cis-regulatory information, is [Cistrome DB](http://cistrome.org/db/#/) [\[8](#page-16-14), [55\]](#page-17-30). While fewer datasets are available on [Cistrome DB](http://cistrome.org/db/#/) than [ChIP-Atlas](http://chip-atlas.org/), additional functions are implemented, such as QC and motif discovery, which is a clear advantage of this database. [ChIPBase](https://rna.sysu.edu.cn/chipbase/) is a third possibility to collect datasets, enabling direct performance of motif discovery [\[9](#page-16-15), [10](#page-16-16)]. While this database focuses on the function of non-coding RNA (ncRNA) entities, ChIP-function can be initially assessed by correlation with expression of TFs as indicated by RNA-seq. A drawback of [ChIPBase](https://rna.sysu.edu.cn/chipbase/) is that raw peak data cannot be downloaded, but a reference to [GEO](https://www.ncbi.nlm.nih.gov/geo)  [Accession Viewer](https://www.ncbi.nlm.nih.gov/geo) is provided, through which access to the original data is possible. Finally, large-scale integra-tive analysis can also be performed with [ReMap,](https://remap2022.univ-amu.fr/) another collection of manually curated ChIP-seq, ChIP-exo, and DAP-seq (DNA Affinity Purification Sequencing) data from public sources (GEO, ENCODE, ENA) [[11\]](#page-16-17).

Downloaded ChIP-seq datasets can then be subjected to post-analysis and in silico assessments by a specifc workflow that we present below. A schematic of this workflow is summarized in Fig.  $2 \text{ A}$  $2 \text{ A}$ , and exemplary outputs are displayed in Fig. [2](#page-7-0) B-F. For simplicity, only one possible approach is described below, in which we focus on the identifcation of regulatory interactions in chromatin. However, many diferent analysis routes are possible and, depending on the initial data structure, other approaches than the ones detailed below may be suitable. Figure [1](#page-2-0) lists several tools and platforms, together with their respective input data formats and purposes that can be used on ChIP-seq data. Table [2](#page-4-0) gives an overview over some of the most prominent tools that can be used instead or in addition to those discussed below.

# **Visualization**

As described above for the visualization of general sequencing information, called peaks and sequencing tracks generated in the course of ChIP-seq experiments are commonly visualized in genome browsers relative to a reference genome and relevant genomic features. The two most common formats for ChIP-seq data are *.bed* for called peaks and *.bigWig* for continuous sequencing tracks. There are several genome browsers to choose from, depending on the origin of the data one would like to visualize. [ChIP-Atlas](http://chip-atlas.org/) can be easily combined with [IGV](https://igv.org) (Fig. [2](#page-7-0) B), while [Cistrome DB](http://cistrome.org/db/#/) carries direct plugins for [UCSC Genome Browser](https://genome.ucsc.edu) (Fig. [2](#page-7-0) B') [[21](#page-16-11), [30\]](#page-17-8) and [WashU](https://epigenomegateway.wustl.edu/browser/)  [Epigenome Browser](https://epigenomegateway.wustl.edu/browser/) [\[32](#page-17-9)]. Data curated in [ReMap](https://remap2022.univ-amu.fr/) as well as [ENCODE](https://www.encodeproject.org/) can be directly accessed via [UCSC Genome](https://genome.ucsc.edu)  [Browser](https://genome.ucsc.edu) and multiple factors can be integrated for parallel visualization.

# **Functional analysis**

A useful next step is to assess ChIP-seq datasets in terms of potential biological functions. The Genomic Regions Enrichment of Annotations Tool ([GREAT](http://great.stanford.edu/public/html/)) is a good choice for predicting functions of cis-regulatory regions [\[26](#page-17-4)]. Any set of genomic regions in *.bed* format can serve as input to this GO term analysis tool. However it should be noted, that the current version of [GREAT](http://great.stanford.edu/public/html/) only supports human (hg19 and hg38) and mouse (mm9 and mm10) assemblies, and data from diferent species or assemblies need to be converted first using [liftOver](https://genome.ucsc.edu/cgi-bin/hgLiftOver). Outputs can be visualized either as bar chart or interactive ontological hierarchy (Fig. [2](#page-7-0) C). Additionally, ChIP-seq peaks can be subjected to peak annotation and visualization with [ChIPseeker](http://bioconductor.org/packages/devel/bioc/vignettes/ChIPseeker/inst/doc/ChIPseeker.html) (Fig. [2](#page-7-0) D) to gain a deeper understanding of where peaks are localized relative to distinct genomic sites such as promotor regions, and intragenic or intergenic genomic sequences [[20](#page-16-22)]. While [GREAT](http://great.stanford.edu/public/html/) needs to be accessed through the respective website,

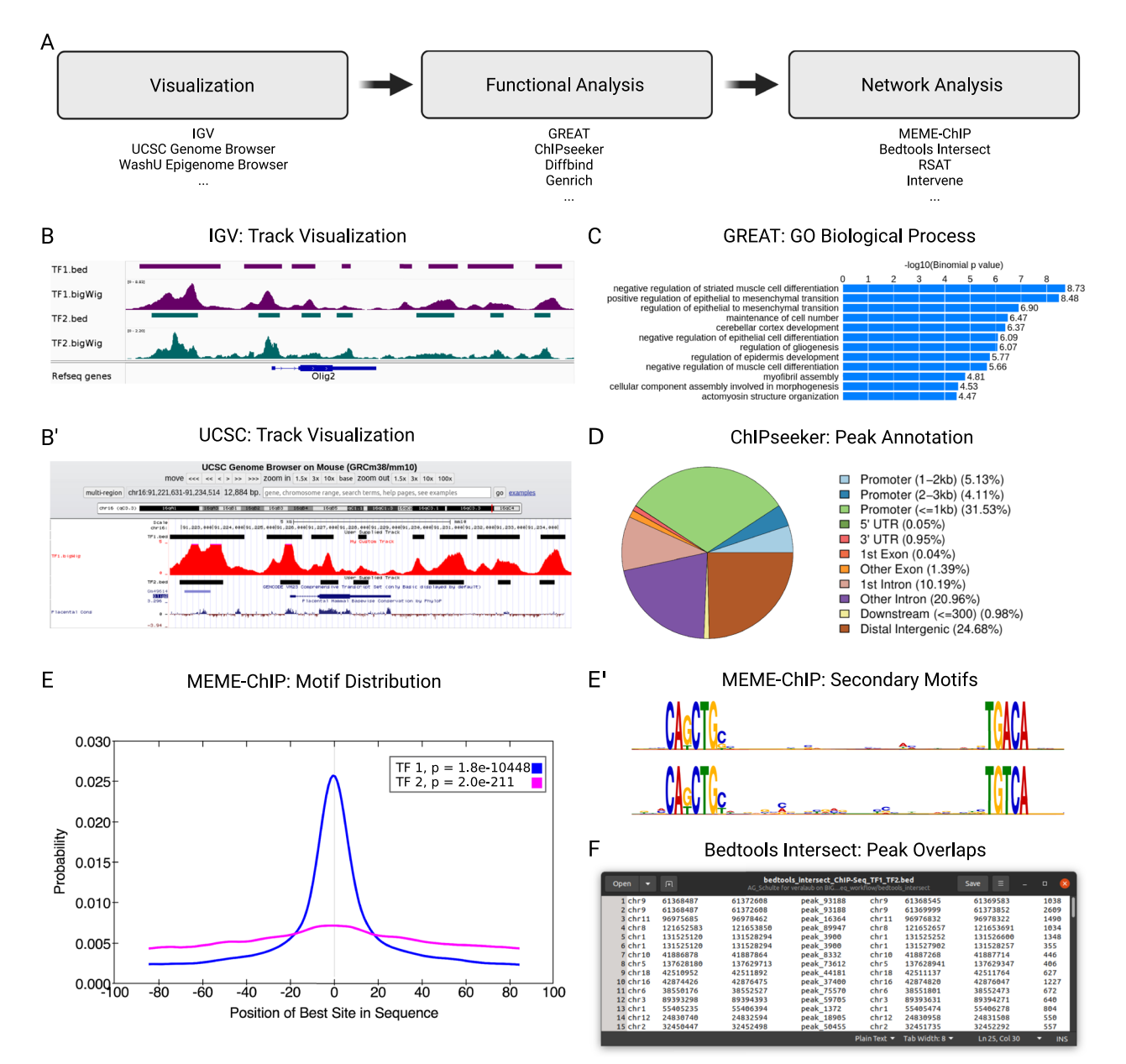

<span id="page-7-0"></span>**Fig. 2** Exemplary ChIP-seq analysis pipeline and outputs. **(A)** Exemplary workfow and suggested tools, **(B)** overlay of ChIP-seq tracks in [IGV](https://igv.org) and **(B')** [UCSC Genome Browser](https://genome.ucsc.edu), **(C)** associated GO terms of ChIP-seq data obtained by analysis with [GREAT](http://great.stanford.edu/public/html/), **(D)** genomic annotation of ChIP-seq peaks with [ChIPseeker](http://bioconductor.org/packages/devel/bioc/vignettes/ChIPseeker/inst/doc/ChIPseeker.html), **(E)** motif distribution of two exemplary TFs in whole genome and **(E')** exemplary secondary motif spacing derived from MEME-ChIP analysis, and **(F)** dataset intersection of two exemplary TFs using [bedtools intersect,](https://bedtools.readthedocs.io/en/latest/content/example-usage.html?highlight=intersect#bedtools-intersect) visualized with simple text editor program (columns 1-4: peak information TF1 [peak chromosome, start, stop, name], columns 5-7: peak information TF2 [peak chromosome, start, stop], column 8: overlapping peak width)

[ChIPseeker](http://bioconductor.org/packages/devel/bioc/vignettes/ChIPseeker/inst/doc/ChIPseeker.html) can be used via the platform [Galaxy](https://usegalaxy.org/). To this end, a *.gtf* fle harboring the corresponding genome assembly (e.g. comprehensive gene annotation) needs to be retrieved from [GENCODE](https://www.gencodegenes.org/) [\[56](#page-17-31)], and uploaded to [Gal](https://usegalaxy.org/)[axy](https://usegalaxy.org/). [Galaxy](https://usegalaxy.org/) offers many additional functional analysis tools, such as [DifBind](https://bioconductor.org/packages/release/bioc/html/DiffBind.html) for diferential binding analysis of ChIP-seq data [[57](#page-17-32)], or [Genrich](https://github.com/jsh58/Genrich) to detect sites of genomic enrichment. Tools available on this platform are easily explored, as they come with a comprehensive overview of their features, and supported input and output formats.

# **Network analysis**

A frequently used method to better understand the underlying logic of a given transcriptional regulation

scheme is to assess the regulatory network in the form of motif discovery using [MEME-ChIP.](https://meme-suite.org/meme/tools/meme-chip) This tool takes its input in *.fasta* format. However, *.fasta* format is not provided by many platforms but can be re-constructed on basis of more common *.bed* formats with the help of the [getfasta](https://bedtools.readthedocs.io/en/latest/content/tools/getfasta.html) function in the [bedtools](https://bedtools.readthedocs.io/en/latest/) toolkit (available on [Galaxy](https://usegalaxy.org/)). [MEME-ChIP](https://meme-suite.org/meme/tools/meme-chip) is designed for the analysis of ChIP-seq 'peak regions'  $[27, 58]$  $[27, 58]$  $[27, 58]$  $[27, 58]$  $[27, 58]$ . These expected binding regions are defned as short genomic sequences of 6-12 bp in length surrounding the summit of ChIP-seq peaks, i.e. the individual local maxima of alignment reads in a given ChIP-seq experiment (e.g. the TF binding site in case of a ChIP-seq experiment for a TF). Given a set of genomic regions, [MEME-ChIP](https://meme-suite.org/meme/tools/meme-chip) performs a series of *ab initio* analyses, such as primary and secondary motif discovery, motif distribution, motif enrichment analysis, motif visualization, binding affinity analysis, and motif identifcation (Fig. [2](#page-7-0) E). Moreover, datasets can be subjected to spaced motif analysis (SpaMo), which infers physical interactions between a previously defned TF and TFs bound at neighboring sites at the DNA interface, whereby close proximity of TF motifs indicates potential interaction (Fig. [2](#page-7-0) E') [\[59,](#page-17-34) [60\]](#page-17-35). Another platform to perform *de novo* motif discovery or motif scanning to predict TF binding sites is [RSAT](http://rsat.sb-roscoff.fr/peak-motifs_form.cgi). While RSAT operates similarly to [MEME-ChIP,](https://meme-suite.org/meme/tools/meme-chip) it integrates more database options for motif discovery. Furthermore, [RSAT](http://rsat.sb-roscoff.fr/peak-motifs_form.cgi) includes original analysis, such as motif quality evaluation, motif comparisons and clustering, detection and analysis of regulatory variants, building of control datasets, and comparative genomics to discover motifs based on crossspecies conservation [[28](#page-17-6)].

Public repositories can also be searched for datasets of such factors for which potential interaction functions are indicated by motif analysis. Potential co-binding can be assessed by overlap computation of ChIP-seq peaks in *.bed* format using the [bedtools intersect](https://bedtools.readthedocs.io/en/latest/content/example-usage.html?highlight=intersect#bedtools-intersect) function [[25](#page-17-3)] available on [Galaxy](https://usegalaxy.org/). This tool generally enables genome arithmetic and can be used to merge, count, complement, and shuffle genomic intervals from multiple files in widely used fle formats (an exemplary intersection output of two TF ChIP-seq datasets is shown in Fig. [2](#page-7-0) F). Alternatively, the intersection tool [Intervene](https://bitbucket.org/CBGR/intervene/src/master/) available on [Galaxy](https://usegalaxy.org/) can be applied, which allows to produce Upset plots of multiple intersections [\[61\]](#page-17-36).

# **Alternatives to ChIP‑seq**

Despite its experimental power and wide application, ChIP-seq remains challenging with small samples and binding sites can be mapped only within 100-200 base pairs, limiting the resolution of this method. In ChIP-exo, this problem is alleviated by including a trimming step of the precipitated DNA fragments by lambda exonucleases

[[62\]](#page-17-37). In ChIP-chip (ChIP-on-chip), DNA fragments are isolated by ChIP and assessed by hybridization to genomic microarrays [[63\]](#page-17-38). Both methods have found less widespread use than ChIP-seq, but data generated by them can be examined similarly to the analysis pipelines described above for data generated by ChIP-seq if appropriate data formats are available. A further limitation of ChIP is the reliance on highly specifc antibodies that recognize their target after formalin-fxation of the chromatin. As a solution to this problem, DamID (DNA adenine methyltransferase identification) offers an approach to identify target sites of chromatin-binding proteins on the genome without the need to have suitable antibodies available. Instead, the DNA-binding protein is ectopically expressed as a fusion to E.coli DNA adenine methyltransferase [\[64](#page-17-39)]. Sequencing data generated by DamID can be assessed by the tools described above for ChIP-seq, although specialized tools are available for the initial steps of the data processing workflow such as sequence alignment or read extension. A detailed [pipeline](http://owenjm.github.io/damidseq_pipeline/) can be found on GitHub.

Two relatively new technical improvements for chromatin profling that are becoming increasingly popular are CUT&RUN (Cleavage Under Targets and Release Using Nuclease; [\[65\]](#page-17-40)) and CUT&Tag (Cleavage Under Targets and TAGmentation; [\[66](#page-17-41)]). Both techniques rely on the fusion of protein A, required for the purifcation of antibody-precipitated DNA, to a DNA-cleaving enzyme, micrococcal nuclease (MNase) in CUT&RUN or Tn5 transposase in CUT&Tag. Both approaches ofer an improved signal to noise ratio compared to ChIP-seq, making them better suited for low cell numbers. Unlike ChIP or DamID, CUT&RUN and CUT&Tag are performed on unfxed cells and therefore not afected by possible fxation-induced artefacts. A pipeline for analysis and visualization of CUT&RUN and CUT&Tag data is provided by [CUT&RUNTools](https://bitbucket.org/qzhudfci/cutruntools/) [[67\]](#page-17-42). However, for its application one has to delve a little deeper into bioinformatics as currently no web-based analysis tool is available. Navigation through GitHub alongside some previous experience with Python code are therefore required to apply this toolkit. For pre-analyzed CUT&RUN and CUT&Tag data, the [GEO Accession Viewer](https://www.ncbi.nlm.nih.gov/geo) again provides datasets for several biological contexts and transcriptional regulators.

# **Assessment of chromatin accessibility: ATAC‑seq**

Condensed chromatin, characterized by packaging with linker histone H1 and tight DNA wrapping around nucleosomes, prevails in transcriptionally inactive regions, while open chromatin regions, i.e. stretches of DNA exhibiting depletion of nucleosomes, are associated with transcriptional activity [[68](#page-17-43), [69\]](#page-17-44). Mapping genome-wide changes in chromatin accessibility has thus long served

as a way to identify regulatory elements and study the relationship between chromatin structure and transcriptional activation. Diferent NGS-based paradigms for epigenetic profling of open chromatin and nucleosome positions have been developed: DNase-seq (DNase I hypersensitive sites followed by massive parallel sequencing) uses the endonuclease DNase to cleave DNA within accessible chromatin, followed by library preparation and NGS [[70\]](#page-17-45). MNase-seq uses the endonuclease/exonuclease Micrococcal nuclease (MNase) to eliminate accessible DNA and selectively sequences nucleosome-bound DNA [\[71](#page-17-46)]. FAIRE (Formaldehyde-Assisted Isolation of Regulatory Elements) sequencing involves formaldehyde cross-linking of proteins to DNA, shearing of the DNA, recovery of the nucleosome-free DNA-fragments by phenol-chloroform extraction, and NGS [\[72\]](#page-17-47). In the Assay for Transposase-Accessible Chromatin using sequencing (ATAC-seq), hyperactive Tn5 transposase integrates into open chromatin regions where it simultaneously cuts and ligates adapters for library preparation and high-through-put sequencing [\[2](#page-16-1), [73\]](#page-18-0). This underlying principle allowed ATAC-seq to be developed further to include methods to create chromatin accessibility maps of individual cells [[74,](#page-18-1) [75](#page-18-2)]. Irrespective of the NGS-based technology that was used to profle chromatin accessibility, open chromatin regions can be annotated bioinformatically, and posthoc analysis such as DNA-footprinting or analysis of motif enrichment (AME) can be performed. For a further discussion, the reader is referred to [\[4](#page-16-3)].

Because ChIP-seq and ATAC-seq both yield partial genome reads annotated to the whole genome as results, the tools described above for analysis of ChIP-seq results can also be applied to ATAC-seq analysis. Further, data generated by ATAC-seq and ChIP-seq experiments can be combined in multiple ways, and ATAC-seq datasets can also be retrieved through [ChIP-Atlas](http://chip-atlas.org/). For ATAC-seq, some simple forms of quality control can be applied. For example, transcription start sites (TSS) of actively transcribed genes always have a more open chromatin environment, so ATAC-seq data should inevitably contain TSS. Starting from ATAC-seq results, and thus from genomic regions that classify as 'open' in a particular cell population or tissue, motif discovery can be applied to determine which TF binding motifs these sequences harbor. This approach will give a first indication of the types of TFs that can bind to these genomic regions, in principle. ChIP-seq data for these TFs in the same or related cells and tissues may then be retrieved from the public domain and compared one by one to the initial ATACseq results. This can be done with the help of tools like the already described [bedtools intersect](https://bedtools.readthedocs.io/en/latest/content/example-usage.html?highlight=intersect#bedtools-intersect) to narrow down the list of candidate TFs involved in gene expression regulation through the genomic sequences identifed in the initial ATAC-seq experiment. If ChIP-seq data for TFs of interest are not available, in silico analysis of ATACseq can precede ChIP-seq experiments. In such cases, promising TF candidates for immunoprecipitation may be identifed by motif analysis of open chromatin regions with help of [MEME-ChIP](https://meme-suite.org/meme/tools/meme-chip) or [RSAT,](http://rsat.sb-roscoff.fr/peak-motifs_form.cgi) followed by assessment of the corresponding TF-DNA binding by ChIP-seq experiments in the laboratory.

# **Assessment of gene activity: RNA‑seq**

The most commonly used high-throughput technique in transcriptomics is bulk RNA-sequencing (RNA-seq). It provides insight into the transcriptome of tissue sections, biopsies, or cell populations. Although further methods, that will be discussed below, have been developed in the recent years and despite the caveat that bulk RNA-seq determines the average expression level of individual genes over a large and frequently inhomogeneous starting cell population, bulk RNA-seq also has considerable strengths as compared to alternative approaches. The focus of bulk RNA-seq is on global changes in the transcriptional profle. Major advantages of bulk RNA-seq are the easy application and relatively low prices, providing better accessibility compared to single-cell RNA-seq (scRNA-seq), in which an assessment of heterogeneity is the focus. For these reasons, bulk RNA-seq datasets are frequent in the public domain. However, both methods have their limitations. scRNA-seq is more cost-intensive, suffers from cell dropout and reduced coverage of genes and physiologically occurring fuctuations in expression are often overrepresented. Bulk RNA-seq on the other hand measures gene expression in mixtures of cells and, consequently, cannot distinguish between low-abundant transcripts in large cell populations and high-abundant transcripts in small populations. It will be the focus of this chapter to present tools for the in-depth analysis of bulk RNA-seq datasets, which non-specialists can make use of. Nonetheless, the involvement of a trained bioinformatician is certainly highly recommended to fully evaluate sequencing data quality and as support to learn and apply the tools presented in this paper. In addition, even the best and most sophisticated analysis approaches cannot compensate for low quality data and a bioinformatician can point out the limitations of the original data. Which approach is the right one depends on the question at hand and is up to the investigator to determine. In addition, when making use of public datasets or analyzing their own datasets, users are recommended to critically assess the study outline under which the data was generated, whether homogeneity of the sample was ensured, and appropriate control experiments were executed for the reported claims. Specifcally, we recommend making sure that the expected outcomes of the dataset, for example a

transgene expression profle, have been satisfed and the data quality metrics are acceptable. Again, we recommend taking the support of a trained bioinformatician if needed for this crucial initial aspect of the data analysis.

RNA-seq allows the analysis of protein-coding mRNAs and ncRNA such as ribosomal RNA (rRNA) or micro-RNA (miRNA). For this matter, high quality total RNA is extracted from cells or tissues. Diferent sub-populations of RNA can be enriched or depleted to increase sequencing depth. Ribodepletion, which removes the abundant rRNA but leaves the full diversity of other RNAs intact, is usually carried out as enrichment step. In cases where RNA subpopulations are in focus, other isolation protocols can be applied e.g. size selection for long ncRNAs or small ncRNAs, or poly-A enrichment to specifcally enrich mRNA. Following the choice of RNA subsets, the RNA is converted to complementary DNA (cDNA) by reverse transcription and sequencing adaptors are added to one or both ends of the cDNA fragments. After amplifcation of the fragments, the RNA-seq library can be sequenced by various paradigms using NGS platforms [[76,](#page-18-3) [77](#page-18-4)]. When performing RNA-seq, normalization of sequencing depth and gene length to permit comparison of results between genes and samples is obtained by one of three measures: Reads Per Kilobase Million (RPKM) for single-end RNA-seq, Fragments Per Kilobase Million (FPKM) for paired-end RNA-seq, or Transcripts Per Kilobase Million (TPM), which can be used for both sequencing paradigms. As of now, validation of RNA-seq experiments by qPCR is a standard in good experimental practice, and is a useful starting point when building hypotheses on public domain datasets. However, it must be noted that qPCR is a sensitive methodology for detecting relative levels of a particular transcript, whereas RNA-seq datasets are limited by their sequencing depth. This aspect can be appreciated particularly when comparing scRNA-seq with bulk RNA-seq as mentioned in the section comparing these two analyses types. Thus less abundant transcripts may be absent in sequencing datasets, while they are often detected by  $qPCR$ . Therefore validation of less abundant genes may not yield comparable results by the two methods. Whether this experimental practice will be uphold in the future, will depend among others on the abundance of available datasets on a given physiological context in the public domain.

# **Platforms and databases**

RNA-seq datasets can be accessed through various databases, including [GEO Accession Viewer,](https://www.ncbi.nlm.nih.gov/geo) [R2](https://hgserver1.amc.nl/cgi-bin/r2/main.cgi?) and [ARCHS4](https://maayanlab.cloud/archs4/) [[78\]](#page-18-5). Available data formats on [GEO](https://www.ncbi.nlm.nih.gov/geo) vary greatly among datasets, ranging from spreadsheets over *.txt* to graphic formats such as *.bedgraph* or *.bigWig*, as no standardized upload criteria are defned for this repository. For direct analysis of [GEO](https://www.ncbi.nlm.nih.gov/geo) RNA-seq data, [GEO2R](https://www.ncbi.nlm.nih.gov/geo/geo2r/) may be used to perform differential expression analysis. The  $R2$  Genom [ics Analysis and Visualization Platform](https://hgserver1.amc.nl/cgi-bin/r2/main.cgi) is another option for exploring and analyzing gene expression data. It contains datasets from large numbers of array-type gene expression profling studies together with bulk RNAseq, scRNA-seq and some ChIP-seq datasets. Any public dataset can be added to the  $R2$  platform upon request using the accession ID of the dataset. This aspect is similar to the [GREIN](http://www.ilincs.org/apps/grein/?gse=) platform which will be discussed below. The  $R2$  platform allows users to explore gene expression data in multiple ways, including the correlation of genes (with other genes and with sample groups) and the analysis of diferential expression between groups (by [DESeq2](https://bioconductor.org/packages/release/bioc/html/DESeq2.html) or other tests). Within the framework of  $R2$ , data can also be subjected to KEGG pathway analysis between groups or by correlation.  $R2$  further provides the option to parametrically analyze gene set enrichment (PAGE) [\[79](#page-18-6)], to perform survival analysis (Kaplan-Meier) and gene onotology analysis for suitable datasets, and to create classic PCA plots, volcano plots, heatmaps, as well as Upset plots. For RNA-seq data, some databases do provide data quality information. For example the [GREIN](http://www.ilincs.org/apps/grein/?gse=) platform provides information about the sequence alignment scores, duplicate reads, sequence counts for each sample and indicates whether it passed the quality test or not. Likewise, RNA-seq data can be expected to be enriched in exonic sequences, and, hence, the overrepresentation of exonic sequences in RNA-seq data can be regarded as a sign of confdence. We strongly recommend users to make sure that the data quality is acceptable before indepth analysis of a particular dataset. In case no quality information is provided, users are advised to check for expected expression profles, i.e. whether appropriate housekeeping or marker genes for the given context are present, and how many genes have average counts above a given number, thereby ensuring a good statistical basis for diferential gene expression analysis. A particular challenge for working with data from diferent sources, especially when the data comes from older studies, is the often ambiguous gene nomenclature. In the past, multiple alternative paradigms were developed for gene identifcation, resulting in many genes having been assigned multiple names. In such cases, it is up to the researchers themselves to identify alternative or redundant gene names. In this case tools for the conversion of common nomenclatures can be helpful such as [BioTools.fr](https://www.biotools.fr/) and [g:Convert](https://biit.cs.ut.ee/gprofiler/convert) of the g:Profler toolset [[50\]](#page-17-27).

Below we present an analysis pipeline to make use of retrieved RNA-seq datasets from the public domain, following a certain workflow. A schematic of this workflow is exemplifed in Fig. [3](#page-11-0) A, and exemplary outputs are displayed in Fig. [3](#page-11-0) B-F.

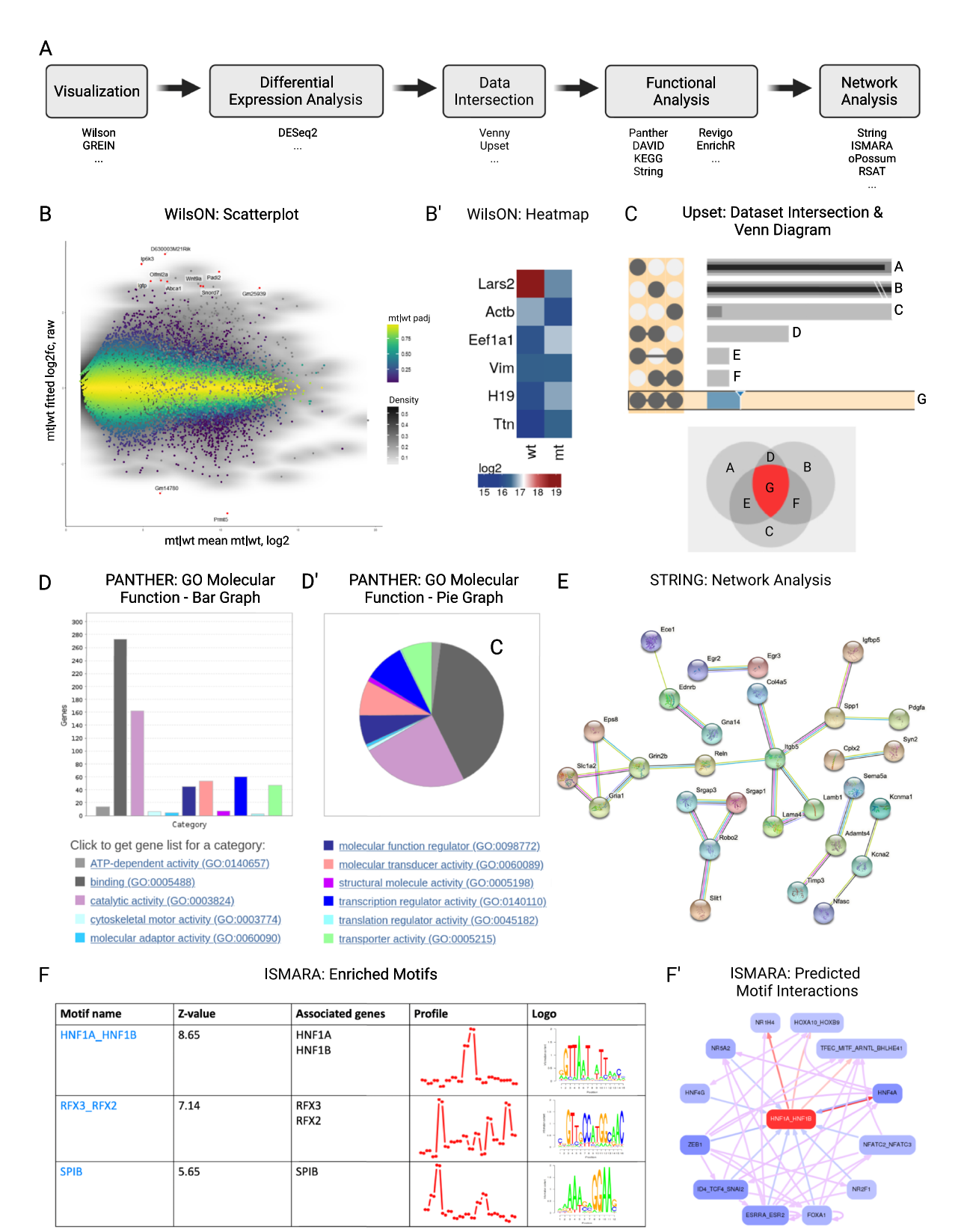

<span id="page-11-0"></span>**Fig. 3** Exemplary RNA-seq analysis pipeline and outputs. **(A)** Exemplary workfow and suggested tools, **(B)** Scatterplot and **(B')** heatmap obtained by [WIlsON](http://loosolab.mpi-bn.mpg.de/wilson/) analysis, **(C)** visualization of dataset intersection in [UpSet](http://vcg.github.io/upset/) plot and venn diagram, **(D)** bar plot and **(D')** pie diagram of GO terms obtained with [PANTHER](http://www.pantherdb.org/), **(E)** interaction network obtained by [STRING](https://string-db.org/) analysis and **(F)** motif enrichment of diferentially expressed genes and **(F´)** predicted motif interactions using [ISMARA](https://ismara.unibas.ch/mara/) to assess potential transcriptional regulators

# **Visualization**

For visualization and analysis of RNA-seq data, a multitude of tools are available and are summarized in Table [3](#page-5-0). Just as for ChIP-/ATAC-seq, sequencing tracks can be directly visualized using genome browsers. However, while genomic ChIP-/ATAC-seq data usually contain coding and regulatory regions of the genome, expression data lack that part of the genome that is not transcribed. For these diferences in materiality of genomic and expression data, plain visualization of RNA-seq tracks, unlike the visualization of ChIP-/ATAC-seq tracks, is of limited explanatory power. Therefore, the use of other tools that highlight the distinct properties of RNA-seq data, such as diferences in expression between conditions, is indicated. A useful tool to gain frst insight into RNA-seq data, is [WIlsON](http://loosolab.mpi-bn.mpg.de/wilson/) (Webbased Interactive Omics visualizatiON) [[35\]](#page-17-13). [WIlsON](http://loosolab.mpi-bn.mpg.de/wilson/) requires CLARION (generiC fLe formAt foR quantItative cOmparsions of high throughput screeNs) files as input. This file format relies on a tab-delimited table with some metadata describing the columns that can be easily constructed from any tabular formats. It supports data that can be reduced to features (e.g. genes or transcripts) and their annotation with assigned numerical values (e.g. count or p-value). Those feature annotations and numerical values can later be used for fltering and plotting purposes, as exemplifed in Fig. [3](#page-11-0) B and B'. An original tab-delimited table (e.g. RNA-seq data) can be reformatted manually into a CLARION fle using a spreadsheet software following the instructions in the [WIlsON documentation](https://github.molgen.mpg.de/loosolab/wilson-apps/wiki/Local-usage%3AInput-format). An example of RNA-seq data and its conversion to a CLARION fle can be found [in this GitHub folder](https://github.com/veritasnondatur/Bioinformatics-for-Wet-lab-Scientists-Practical-Application-in-Sequencing-Analysis). Once the CLARION fle is loaded into the [WIlsON](http://loosolab.mpi-bn.mpg.de/wilson/) app, users can generate various plots following four basic steps: (i) fltering for features, (ii) selection of plot type, (iii) adjusting plot parameters, and (iv) rendering/downloading results. Possible types of analysis include PCA, heatmap and scatterplot.

Another interactive web-based platform to explore and visualize  $RNA$ -seq data is  $GREIN$  [\[36](#page-17-14)]. The common features of [WIlsON](http://loosolab.mpi-bn.mpg.de/wilson/) and [GREIN](http://www.ilincs.org/apps/grein/?gse=) include visualization to obtain metadata of the samples, counts tables and QC reports, correlation plots, PCA plots and heatmaps. A major diference between both platforms is that data can be highlighted and individual genes are searchable in [WIlsON](http://loosolab.mpi-bn.mpg.de/wilson/), while [GREIN](http://www.ilincs.org/apps/grein/?gse=) offers both 2D and 3D tSNE (t-distributed stochastic neighbor embedding) plots, in which high-dimensional data is reduced to minimal descriptive features and visualized. In addition, [GREIN](http://www.ilincs.org/apps/grein/?gse=) uses GEO IDs of existing public datasets as input, making it more user-friendly, whereas [WIlsON](http://loosolab.mpi-bn.mpg.de/wilson/) relies on CLAR-ION files. Both offer high quality data download options.

#### **Diferential expression analysis**

After an initial insight into the data, the standard analysis step for RNA-seq data is to determine diferentially expressed genes between at least two treatment groups. Multiple tools are available for this purpose, but we will focus on [DESeq2](https://bioconductor.org/packages/release/bioc/html/DESeq2.html) as it is commonly used and available on the [Galaxy](https://usegalaxy.org/) platform [[37\]](#page-17-15). [DESeq2](https://bioconductor.org/packages/release/bioc/html/DESeq2.html) is a popular statistical package written in R. It was initially developed to perform diferential expression analysis of RNA-seq datasets, but is also applicable to comparative assessments of ChIP-Seq and mass-spectrometry results  $[37]$  $[37]$ . The statistical analysis is based on negative binomial linear models that are used to estimate the logarithmic fold changes and the strength of these changes considering inter-sample variation. Once count data are obtained after mapping the raw data (e.g. *.fastq* fles) to the reference genome, the counts or reads for each gene and sample including its replicates can be analyzed by the [DESeq2](https://bioconductor.org/packages/release/bioc/html/DESeq2.html) package for diferential expression. This approach yields both fold-changes and statistical signifcance for every expressed gene between the samples of interest. The [DESeq2](https://bioconductor.org/packages/release/bioc/html/DESeq2.html) package is included as a part of many RNA-seq pipelines and platforms (such as [R2,](https://hgserver1.amc.nl/cgi-bin/r2/main.cgi) [WIlsON](http://loosolab.mpi-bn.mpg.de/wilson/), or [GREIN](http://www.ilincs.org/apps/grein/)). Alternatively, [DESeq2](https://bioconductor.org/packages/release/bioc/html/DESeq2.html) can be directly implemented in R using the Bioconductor package as described by Love and colleagues [\[37](#page-17-15)].

# **Data intersection**

One of the most common bioinformatic analyses performed on -Omics data is the intersection of various datasets for shared features and differences. This has been classically done using Euler or Venn diagrams, the latter being available through several web-based analysis platforms such as [Venny](https://bioinfogp.cnb.csic.es/tools/venny/) [[33\]](#page-17-11) or [Galaxy](https://usegalaxy.org/) [[80,](#page-18-7) [81](#page-18-8)]. While the classic diagrams are easy to understand and interpret up to a small number of sets, they become more complicated when the number of sets increases to 4 or more. This is because the number of intersections  $(2^n)$  increases exponentially with the increase in number of sets (n). For the latter purpose, Lex and colleagues introduced [UpSet,](http://vcg.github.io/upset/) a matrix-based visualization of intersecting sets that is also amenable to visualization of the associated elements [\[34](#page-17-12)].

In order to visualize datasets on [UpSet,](http://vcg.github.io/upset/) an input file is created in Python or another supported programming language. For upload, two fles are necessary. Firstly, a *.csv* spreadsheet comprising the binary data of the sets to be visualized, and secondly a *.json* fle, an open standard language-independent fle format that is used frequently for reading data from a server for use in online platforms. The *.json* file contains metadata of the *.csv* file as well as its location and name, and needs to be stored in an accessible location such as a shared folder on a public server or in a public repository such as GitHub. An example is

available [here](https://github.com/SGD2020/mcao), and can be used as template for the construction of *[.json](https://github.com/SGD2020/mcao/blob/master/mcao.json)* and the corresponding *[.csv](https://github.com/SGD2020/mcao/blob/master/12csvnew.csv)* fles [\[82](#page-18-9)]. To generate the *.csv* fle, a binary data spreadsheet fle has frst to be created from the RNA-seq data. A simple binary transformation can be 1 for regulated genes and 0 for non-regulated genes between 2 conditions. Once the binary sets of interest are created, a *.csv* spreadsheet fle should be set up with user defned headers for the binary data columns. Additional columns for fold changes or reads etc. can be included in this [UpSet](http://vcg.github.io/upset/) file for data visualization along with the intersection of sets with [UpSet.](http://vcg.github.io/upset/)

On the [UpSet](http://vcg.github.io/upset/) website, one needs to input the *.json* fle created as described above. The genes comprising any particular intersection of interest can be visualized on the site under 'Query Results' after selecting a certain inter-section on the [UpSet](http://vcg.github.io/upset/) plot (see Fig. [3](#page-11-0) C). Specific genes of interest can also be searched in the 'Query Filters' menu. For the list of genes or elements displayed on the platform, a simple copy paste option allows the data import into a spreadsheet fle (after selection of *.txt*). For [UpSet](http://vcg.github.io/upset/) plots, Venn diagrams, or any other features in display, only a screenshot option is available for storing the data.

# **Functional analysis**

Gene Ontology (GO) analysis is commonly executed following diferential gene expression analysis to assess functions of genes and gene products. GOs are built as a transdisciplinary endeavor between Molecular Biology, Computer Science and Linguistics/Philosophy and as to the procedural progress of research, are continuously updated with the latest empirical evidence [\[83\]](#page-18-10). Diferent tools for GO term analysis exist, which build upon different logics, sources and gene concepts. Therefore, it is recommended to use multiple options for a deeper and more comprehensive understanding of the biological context under investigation.

One widely used GO analysis tool is [PANTHER](http://www.pantherdb.org/) [\[40](#page-17-18), [41\]](#page-17-19). This tool builds on a knowledge base curated by the [Gene Ontology Consortium](http://geneontology.org/) [\[84](#page-18-11), [85\]](#page-18-12). [PANTHER](http://www.pantherdb.org/) takes a list of gene names as input (supported are several IDsystems including Ensembl and Uniprot) and can work with a large number of diferent species. As output, the GO terms Molecular Function, Biological Process, Cellular Component, Protein Class, and Pathway are available (see Fig.  $3$  D and D' for an exemplary analysis) and various statistical tests can be peformed. A full list of genes in the analyzed gene set that are associated with each pathway in the dropdown menu can be obtained via the associated hyperlink with each GO term. One drawback of [PANTHER](http://www.pantherdb.org/) is the low quality of produced plots, but this can be bypassed by direct downloading of the data and plotting with R or any other data analysis platform of choice. Other GO term analysis tools include [DAVID](https://david.ncifcrf.gov/) [\[44](#page-17-22), [45](#page-17-23)], [KEGG PATHWAY Database](https://www.genome.jp/kegg/pathway.html) [[46–](#page-17-24)[48](#page-17-25)] and [STRING](https://string-db.org/) [[42,](#page-17-20) [43](#page-17-21)]. However, it should be noted that the main functionality of [STRING](https://string-db.org/) is to provide information on protein-protein interactions of gene products as described below. Since the output of most of these tools are complex hierarchies of GO terms, another useful tool is [REVIGO](http://revigo.irb.hr), which can be applied to reduce functional redundancy of GO term lists and visualize the results [[49\]](#page-17-26). One downside of [REVIGO](http://revigo.irb.hr) is that it requires GO term IDs as input. Depending on the output format of the preceding GO term analysis step, it may become necessary to retrieve these IDs manually. Further discussion of the above described GO analysis tools can be found elsewhere [\[86\]](#page-18-13).

[Enrichr](https://maayanlab.cloud/Enrichr/) is another interactive and collaborative gene list enrichment analysis tool, which can be applied to various genomics data, including data obtained from ChIPseq and ATAC-seq experiments  $[39]$  $[39]$ . The required input format for *Enrichr* are *Entrez* gene symbols. The program allows to query a given list of input gene symbols for various characteristics, such as consensus TFs, lncRNA, epigenetic roadmaps of histone marks, and various other enrichment paradigms that may be associated with these genes. In contrast to GO term analysis tools like [PANTH](http://www.pantherdb.org/) [ER](http://www.pantherdb.org/) or [DAVID,](https://david.ncifcrf.gov/) which perform population-based statistics and therefore perform more reliably on larger gene sets, [Enrichr](https://maayanlab.cloud/Enrichr/) can be queried for any number of genes, even single genes.

#### **Network analysis**

A frequent feature of transcription control is the reciprocal regulation of gene activities, including feedback- and feedforward-loops, both of which can be of highly complex dynamics and often operate in parallel. Such multifactorial regulatory networks can be explored in silico with the help of computational approaches.

[STRING](https://string-db.org/) (Search Tool for the Retrieval of Interacting Genes/Proteins) uses RNA-seq data to examine whether functional relationships may exist among gene products. [STRING](https://string-db.org/) requires a list of gene names as input and performs network analysis on them, making use of the [STRING](https://string-db.org/) database of known and predicted protein-protein interactions [\[42](#page-17-20), [43](#page-17-21)]. A network of connected genes displayed as cloud of spheres and lines is given as output (see Fig.  $3$  E). This can be assessed interactively and subjected to clustering analysis. The graphical output may be customized in its visual appearance and downloaded in high image quality.

RNA-seq data can further be subjected to a reverse analysis of gene expression regulatory networks. The aim hereby is to project transcriptional regulators that may function as upstream regulators of genes that were identifed as diferentially expressed in a given RNA-seq

experiment. One such approach is the web-based tool [ISMARA](https://ismara.unibas.ch/mara/) (Integrated System for Motif Activity Response Analysis) [[51](#page-17-28)]. It is designed to perform motif discovery and to predict key TFs and miRNAs, which may be critical for the changes in gene expression observed in a given experiment. For motif analysis, the tool only requires raw gene expression data as input (RNA-seq or microarray data) from a set of biological samples, uploaded as *.fastq* or *.bed/.bam/.sam* alignment files. These input data can be directly used for automatic processing and modelling, based on pre-calculated annotations of hundreds of regulatory sites of several mammalian genomes. Once the analysis is complete, [ISMARA](https://ismara.unibas.ch/mara/) provides a table with the motive activities found in the samples, sorted by the signifcance score, which [ISMARA](https://ismara.unibas.ch/mara/) assigns to each motif. Besides motif names and signifcance scores expressed as z-values, the output fle also includes gene names of TFs associated with the motif, the activity profles across samples, and the consensus binding sequence of TFs, termed logos (see Fig.  $3$  F). Each of the listed motifs is further linked to another separate results page, containing additional information. These include the top target genes known to be regulated by the motif, the target genes network according to the [STRING](https://string-db.org/) database [\[42](#page-17-20), [43\]](#page-17-21), respective gene ontology analysis of various categories, as well as predicted direct regulatory interactions between this and other motifs (see Fig. [3](#page-11-0) F'). All collected information together with high-resolution images can be downloaded from the website. Repeating [ISMARA](https://ismara.unibas.ch/mara/) analyses with sample averaging emphasizes contrasts between sample groups (e.g. treated vs. non-treated). [ISMARA](https://ismara.unibas.ch/mara/) thereby allows the annotation of replicates and calculates motif activity profles that are averaged over these replicates and thus enables a simple initial analysis of possible regulatory networks. However, [ISMARA](https://ismara.unibas.ch/mara/) predicts the TF motifs only based on proximal promotors. This feature can be a shortcoming of this tool, as many TFs predominantly bind to distal or intragenic control regions of gene expression, like enhancers, rather than to proximal promotors. Finally, [ISMARA](https://ismara.unibas.ch/mara/) can also be applied to ChIPseq data for motif discovery, similar to [MEME-ChIP](https://meme-suite.org/meme/tools/meme-chip) described earlier. Alternative transcription factor binding site analysis tools are [oPOSSUM](http://www.cisreg.ca/oPOSSUM/) [\[52](#page-17-29)] and RSAT *[network](http://rsat-tagc.univ-mrs.fr/rsat/network-interactions_form.cgi)[interactions](http://rsat-tagc.univ-mrs.fr/rsat/network-interactions_form.cgi)* [\[28\]](#page-17-6).

# **Further applications of RNA‑seq**

Bulk RNA-seq determines the average expression level of individual genes over a large and often inhomogeneous starting cell population. This approach can deliver a wide range of information in various experimental setups but may not be sufficient when cellular and spatial levels need to be considered. Spatial transcriptomics and scRNA-seq are two new, sophisticated methods that fll these gaps. scRNA-seq allows to read the transcriptome of individual cells in great depth and, thus, delivers information of gene expression with cellular precision. This technical advance has greatly changed how gene expression is studied in biology and biomedicine. The boom in this technology led to an exponential increase of available scRNA-seq datasets, the navigation through which can be challenging. The [Human Cell Atlas](https://www.humancellatlas.org/) project pursues the ambitious goal to map every cell type in the human body. A comprehensive, manually curated and searchable list of single-cell transcriptomics studies, indexed by publication and including meta-data such as cell source, type of analysis, and protocol used can be found [here](https://www.nxn.se/single-cell-studies/gui) [[87\]](#page-18-14). scRNA-seq datasets can be accessed through [GEO](https://www.ncbi.nlm.nih.gov/geo)  [Accession Viewer](https://www.ncbi.nlm.nih.gov/geo), but numerous other collections exist, with The Single Cell Expression Atlas hosted by EMBL-EBI or the [Cell Types RNA-Seq Atlas](https://portal.brain-map.org/atlases-and-data/rnaseq) of Allen Brain Institute, which contains transcriptomic information from mouse and human cortex, being just two examples of many. Upon publication, pre-analyzed scRNA-seq datasets are often made accessible via interactive web applications, frequently presented as visually appealing [Shiny](https://shiny.rstudio.com/) [Apps](https://shiny.rstudio.com/). These can be employed for in-depth assessment of individual genes and cell cohorts but mostly must be accessed through a link given in the respective original publication. Readers specifcally interested in bioinformatic analysis of scRNA-seq data are referred to the large number of excellent recent reviews on this topic, such as  $[88-91]$  $[88-91]$ . A web-based, manually curated catalogue of software tools for the analysis of scRNA-seq data is [scRNA-tools database](https://www.scrna-tools.org/).

While the cell-to-cell heterogeneity in populations of cells is kept in scRNA-seq, spatial transcriptomics retains the spatial information of transcripts within tissues  $[92-94]$  $[92-94]$ . The method quickly expanded in the last few years to include applications to epigenome sequencing via chromatin state profling [\[95](#page-18-19)] and to ATAC-sequencing  $[96]$  $[96]$ . The positional information is obtained via arrayed barcoded oligonucleotides that are hybridized to overlaid tissue specimen. These approaches also allow multimodal spatial profiling for example with antibody-based protein barcoding approaches in parallel to next-generation RNA-seq  $[97]$  $[97]$  $[97]$ . The tools and platforms described in the current review are also applicable to spatial -Omics datasets once appropriate transformation of the data and clustering is performed to separate the positional information from the sequencing data. For example, RNA-seq data obtained from spatial transcriptomics can be analyzed by [DESeq2](https://bioconductor.org/packages/release/bioc/html/DESeq2.html) for comparing the raw data (*.fastq*) from 2 regions of interest to obtain diferential gene expression between them. In addition, spatial transcriptomics data can be explored with the help of tools like the [10x Genomics](https://www.10xgenomics.com/resources/datasets) [Loupe Browser](https://www.10xgenomics.com/products/loupe-browser) or several specialized software packages [\[98](#page-18-22)], many of which can be accessed through [bio.tools](https://bio.tools/) but require more programming experience.

## **Integrative data analysis**

In order to maximize the opportunities for insight that computational analysis tools provide, it is often necessary to triangulate and integrate information from various sources. Several tools and pipelines can be employed to bioinformatically integrate data from various sequencing experiments. One useful tool to annotate ChIP-seq peaks with the two closest genes is [RnaChipIntegrator.](https://rnachipintegrator.readthedocs.io/en/latest/index.html) However, unlike most of the other tools described in this review [RnaChipIntegrator](https://rnachipintegrator.readthedocs.io/en/latest/index.html) requires some programming and command line experience. Using RNA-seq as prompt, the RSAT module *[retrieve-sequences](http://rsat.sb-roscoff.fr/retrieve-seq_form.cgi)* allows to extract upstream, downstream or open reading frame sequences [\[99](#page-18-23)], while RSAT *[retrieve-ensembl-seq](http://rsat.sb-roscoff.fr/retrieve-ensembl-seq_form.cgi)* retrieves sequences of promotors or other specifed features on-the-fy from Ensembl  $[28]$  $[28]$ . These promotor regions can be subjected to downstream motif analysis to discover potential TF binding sites using RSAT *[network-interactions](http://rsat-tagc.univ-mrs.fr/rsat/network-interactions_form.cgi)*, as well as overlapped with relevant ChIP-seq data using [bedto](https://bedtools.readthedocs.io/en/latest/content/example-usage.html?highlight=intersect#bedtools-intersect) [ols intersect.](https://bedtools.readthedocs.io/en/latest/content/example-usage.html?highlight=intersect#bedtools-intersect) In cases where ATAC-seq data is available, intersection of promotors and TF occupancy can be further refned by information about chromatin accessibility, thus integrating data from three diferent sequencing paradigms. Subsequently, after conversion of the peak data to gene sets e.g. following this [Galaxy](https://usegalaxy.org/) [tutorial](https://training.galaxyproject.org/training-material/topics/introduction/tutorials/galaxy-intro-peaks2genes/tutorial.html#analysis), datasets can be subjected to [STRING](https://string-db.org/) and thus interrogated for an in silico prediction of protein-protein interactions. Finally, once the above strategies have revealed genomic binding of one or more DNA-binding proteins in close proximity, proteomics databases such as [PRIDE](https://www.ebi.ac.uk/pride/) (PRoteomics IDEntifications Database) or [BioGRID](https://thebiogrid.org/) can be interrogated to determine whether corresponding protein-protein interactions have already been detected in similar biological systems [[100](#page-18-24)[–102](#page-18-25)].

# **Conclusions**

Traditionally, the epistemic culture in Molecular Biology used to follow an unidirectional path from hypothesis to data acquisition  $[103, 104]$  $[103, 104]$  $[103, 104]$  $[103, 104]$ . In the post-genomics era, Biology has been increasingly informed by informatics as to cope with large-scale datasets produced by whole-genome sequencing approaches. Bioinformatics has since evolved as a subdiscipline of Molecular Biology, but the two research disciplines still need to be more fully integrated.

In this review, we present general resources and an exemplary analysis pipeline that integrates publicly available data types and multiple research methodologies. The use of published genomics data together with multi-layered data integration may constitute a new epistemic practice to uncover biological functions as well as their relationality in space and time. As an added beneft, resources may be used more sustainably, as new hypotheses can be frst tested in silico before moving to experiments in the wet-lab. Indeed, in recent years an increasing number of researchers have integrated their own results with public datasets and used bioinformatic tools in their analysis similar to what we proposed in this review. This includes such broad applications as cellular senescence [[105](#page-18-28)], carcinogenesis [\[38](#page-17-16), [106\]](#page-18-29), or immunology [[107](#page-18-30), [108](#page-18-31)].

Still, this approach necessitates a reciprocal refection of the object of inquiry and the methodology used, and questions such as the following should therefore be asked: What kind of data are available and which data might be lacking to complement the picture? How was the data produced, what bias may have been introduced? Can biological contexts be compared (e.g. because of evolutionary relation) or should they be considered separately? What are relevant and ontologically meaningful controls? The latter point is particularly important when multiple datasets are compared, and corrections for multiple testing need to be applied. Because bioinformatic tools are continuously developed and new genomics datasets become available, the approach presented here must be considered as a procedural activity constantly under fux rather than a fxed pipeline. Experimental validation of bioinformatically derived hypothesis and in silico predictions should be triangulated with in vitro and in vivo approaches to bridge the gap of disciplinary languages, and to gain a deeper insight into the objects of inquiry in both material and informational dimensions.

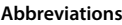

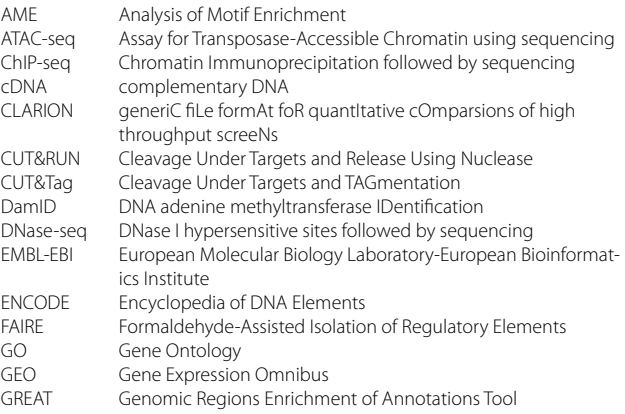

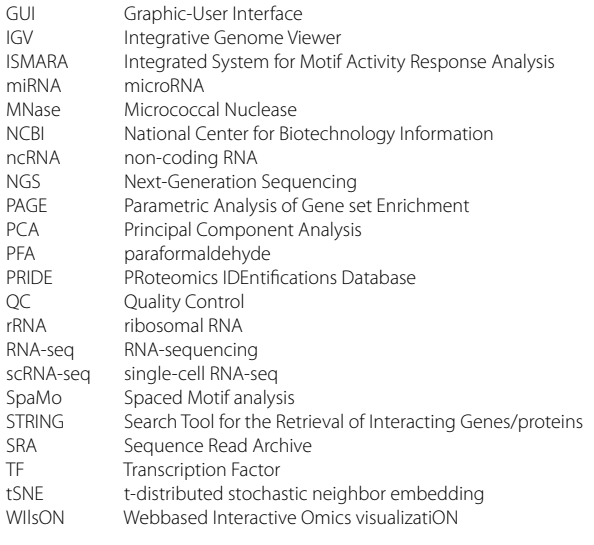

# **Acknowledgements**

We would like to thank all students who participated in our sequencinganalysis courses and thereby helped to develop and sharpen this pipeline by asking questions and sharing ideas. Furthermore, we would like to thank Marta Losa, Nicoletta Bobola, Marcel Schulz, Stefan Günther, and Tamara Müller for sharing their experience with these tools. Finally, we would like to thank Elisabeth Nan, Nicoletta Bobola and the two reviewers for thorough reading of the manuscript and suggesting improvements.

#### **Authors' contributions**

VL, KD, LE and DS drafted the manuscript, DS and VL structured the study pipeline.

#### **Authors' information**

All authors are currently affiliated with Neurological Institute (Edinger Institute), University Hospital Frankfurt, Goethe University, Frankfurt, Germany. KD is furthermore afliated with Department of Biological Sciences, Birla Institute of Technology and Science Pilani, Hyderabad Campus, Hyderabad, Telangana, India.

#### **Funding**

Open Access funding enabled and organized by Projekt DEAL. VL was supported by the Rosa-Luxemburg-Foundation. Research leading to the article was supported by the Deutsche Forschungsgemeinschaft (DFG SCHU 1218/4- 1) and Stiftung Deutsche Krebsforschung (70114005) to DS.

#### **Availability of data and materials**

- Materials provided in this manuscript are deposited on Github:
- •*.json* example: <https://github.com/SGD2020/mcao>

•*.CLARION* example: [https://github.com/veritasnondatur/Bioinformatics-for-](https://github.com/veritasnondatur/Bioinformatics-for-Wet-lab-Scientists-Practical-Application-in-Sequencing-Analysis)[Wet-lab-Scientists-Practical-Application-in-Sequencing-Analysis](https://github.com/veritasnondatur/Bioinformatics-for-Wet-lab-Scientists-Practical-Application-in-Sequencing-Analysis)

# **Declarations**

# **Ethics approval and consent to participate**

Not applicable.

# **Consent for publication**

All authors declare that they consent to publication of this manuscript.

#### **Competing interests**

The authors declare no competing interests.

Received: 23 March 2023 Accepted: 15 June 2023<br>Published online: 07 July 2023

#### <span id="page-16-0"></span>**References**

- 1. Stark R, Grzelak M, Hadfeld J. RNA sequencing: the teenage years. Nat Rev Genet. 2019;20(11):631–56.
- <span id="page-16-1"></span>2. Buenrostro JD, Giresi PG, Zaba LC, Chang HY, Greenleaf WJ. Transposition of native chromatin for fast and sensitive epigenomic profling of open chromatin, DNA-binding proteins and nucleosome position. Nat Methods. 2013;10(12):1213–8. [https://doi.org/10.1038/nmeth.2688.](https://doi.org/10.1038/nmeth.2688)
- <span id="page-16-2"></span>3. Robertson G, Hirst M, Bainbridge M, Bilenky M, Zhao Y, Zeng T, et al. Genome-wide profles of STAT1 DNA association using chromatin immunoprecipitation and massively parallel sequencing. Nat Methods. 2007;4(8):651–7.
- <span id="page-16-3"></span>4. Jiang S, Mortazavi A. Integrating ChIP-seq with other functional genomics data. Brief Funct Genom. 2018;17(2):104–15.
- <span id="page-16-4"></span>5. Lewis J, Bartlett A. Inscribing a discipline: Tensions in the feld of bioinformatics. New Genet Soc. 2013;32(3):243–63.
- <span id="page-16-12"></span>6. Oki S, Ohta T, Shioi G, Hatanaka H, Ogasawara O, Okuda Y, et al. ChIP-Atlas: a data-mining suite powered by full integration of public ChIPseq data. EMBO Rep. 2018;19(12):e46255.
- <span id="page-16-13"></span>7. Zou Z, Ohta T, Miura F, Oki S. ChIP-Atlas 2021 update: a data-mining suite for exploring epigenomic landscapes by fully integrating ChIP-seq, ATAC-seq and Bisulfte-seq data. Nucleic Acids Res. 2022;50(W1):W175-W182.
- <span id="page-16-14"></span>8. Mei S, Qin Q, Wu Q, Sun H, Zheng R, Zang C, et al. Cistrome Data Browser: a data portal for ChIP-Seq and chromatin accessibility data in human and mouse. Nucleic Acids Res. 2017;45(D1):D658–D662.
- <span id="page-16-15"></span>9. Yang JH, Li JH, Jiang S, Zhou H, Qu LH. ChIPBase: a database for decoding the transcriptional regulation of long non-coding RNA and microRNA genes from ChIP-Seq data. Nucleic Acids Res. 2013;41(D1):D177–87.
- <span id="page-16-16"></span>10. Zhou KR, Liu S, Sun WJ, Zheng LL, Zhou H, Yang JH, et al. ChIPBase v2. 0: decoding transcriptional regulatory networks of non-coding RNAs and protein-coding genes from ChIP-seq data. Nucleic Acids Res. 2017;45(D1):D43–50.
- <span id="page-16-17"></span>11. Hammal F, de Langen P, Bergon A, Lopez F, Ballester B. ReMap 2022: a database of Human, Mouse, Drosophila and Arabidopsis regulatory regions from an integrative analysis of DNA-binding sequencing experiments. Nucleic Acids Res. 2022;50(D1):D316–25.
- <span id="page-16-5"></span>12. Brazma A, Parkinson H, Sarkans U, Shojatalab M, Vilo J, Abeygunawardena N, et al. ArrayExpress—a public repository for microarray gene expression data at the EBI. Nucleic Acids Res. 2003;31(1):68–71.
- <span id="page-16-8"></span>13. Consortium TEP. An integrated encyclopedia of DNA elements in the human genome. Nature. 2012;489(7414):57–74.
- <span id="page-16-18"></span>14. Snyder MP, Gingeras TR, Moore JE, Weng Z, Gerstein MB, Ren B, et al. Perspectives on ENCODE. Nature. 2020;583(7818):693–8.
- <span id="page-16-19"></span>15. Piwowar HA. A method to track dataset reuse in biomedicine: fltered GEO accession numbers in PubMed Central. Proc Am Soc Inf Sci Technol. 2010;47(1):1–2.
- <span id="page-16-20"></span>16. Sayers EW, Agarwala R, Bolton EE, Brister JR, Canese K, Clark K, et al. Database resources of the national center for biotechnology information. Nucleic Acids Res. 2019;47(Database issue):D23.
- <span id="page-16-6"></span>17. Bono H. All of gene expression (AOE): An integrated index for public gene expression databases. PLoS ONE. 2020;15(1):e0227076.
- <span id="page-16-7"></span>18. Clough E, Barrett T. In: Mathé E, Davis S, editors. The Gene Expression Omnibus Database. New York, NY: Springer New York; 2016. p. 93–110. [https://doi.org/10.1007/978-1-4939-3578-9\\_5](https://doi.org/10.1007/978-1-4939-3578-9_5).
- <span id="page-16-9"></span>19. Gentleman RC, Carey VJ, Bates DM, Bolstad B, Dettling M, Dudoit S, et al. Bioconductor: open software development for computational biology and bioinformatics. Genome Biol. 2004;5(10):1–16.
- <span id="page-16-22"></span>20. Yu G, Wang LG, He QY. ChIPseeker: an R/Bioconductor package for ChIP peak annotation, comparison and visualization. Bioinformatics. 2015;31(14):2382–3.
- <span id="page-16-11"></span>21. Lee BT, Barber GP, Benet-Pagès A, Casper J, Clawson H, Diekhans M, et al. The UCSC genome browser database: 2022 update. Nucleic Acids Res. 2022;50(D1):D1115–22.
- <span id="page-16-21"></span>22. Luu PL, Ong PT, Dinh TP, Clark SJ. Benchmark study comparing liftover tools for genome conversion of epigenome sequencing data. NAR Genomics Bioinforma. 2020;2(3):lqaa054. [https://doi.org/10.1093/](https://doi.org/10.1093/nargab/lqaa054) [nargab/lqaa054](https://doi.org/10.1093/nargab/lqaa054).
- <span id="page-16-10"></span>23. Giardine B, Riemer C, Hardison RC, Burhans R, Elnitski L, Shah P, et al. Galaxy: a platform for interactive large-scale genome analysis. Genome Res. 2005;15(10):1451–5.
- <span id="page-17-1"></span>24. Galaxy. The Galaxy platform for accessible, reproducible and collaborative biomedical analyses: 2022 update. Nucleic Acids Res. 2022;50(W1):W345–51.
- <span id="page-17-3"></span>25. Quinlan AR, Hall IM. BEDTools: a fexible suite of utilities for comparing genomic features. Bioinformatics. 2010 01;26(6):841–2. [https://doi.org/](https://doi.org/10.1093/bioinformatics/btq033) [10.1093/bioinformatics/btq033](https://doi.org/10.1093/bioinformatics/btq033).
- <span id="page-17-4"></span>26. McLean CY, Bristor D, Hiller M, Clarke SL, Schaar BT, Lowe CB, et al. GREAT improves functional interpretation of cis-regulatory regions. Nat Biotechnol. 2010;28(5):495–501.
- <span id="page-17-5"></span>27. Machanick P, Bailey TL. MEME-ChIP: motif analysis of large DNA datasets. Bioinformatics. 2011;27(12):1696–7.
- <span id="page-17-6"></span>28. Santana-Garcia W, Castro-Mondragon JA, Padilla-Gálvez M, Nguyen NTT, Elizondo-Salas A, Ksouri N, et al. RSAT 2022: regulatory sequence analysis tools. Nucleic Acids Res. 2022;50(W1):W670–6.
- <span id="page-17-7"></span>29. Andrews S, et al. FastQC: a quality control tool for high throughput sequence data. Babraham Institute, Cambridge, United Kingdom: Babraham Bioinformatics; 2010.
- <span id="page-17-8"></span>30. Karolchik D, Baertsch R, Diekhans M, Furey TS, Hinrichs A, Lu Y, et al. The UCSC genome browser database. Nucleic Acids Res. 2003;31(1):51–4.
- <span id="page-17-2"></span>31. Robinson JT, Thorvaldsdóttir H, Winckler W, Guttman M, Lander ES, Getz G, et al. Integrative genomics viewer. Nat Biotechnol. 2011;29(1):24–6. 32. Li D, Purushotham D, Harrison JK, Hsu S, Zhuo X, Fan C, et al.
- <span id="page-17-9"></span>WashU Epigenome Browser update 2022. Nucleic Acids Res. 2022;50(W1):W774–81.
- <span id="page-17-11"></span>33. Jia A, Xu L, Wang Y. Venn diagrams in bioinformatics. Brief Bioinform. 2021;22(5):bbab108.
- <span id="page-17-12"></span>34. Lex A, Gehlenborg N. Points of view: Sets and intersections. Nat Methods. 2014;11(8):779.
- <span id="page-17-13"></span>35. Schultheis H, Kuenne C, Preussner J, Wiegandt R, Fust A, Bentsen M, et al. WIlsON: web-based interactive omics visualization. Bioinformatics. 2018;35(6):1055–7.
- <span id="page-17-14"></span>36. Mahi NA, Najafabadi MF, Pilarczyk M, Kouril M, Medvedovic M. GREIN: An interactive web platform for re-analyzing GEO RNA-seq data. Sci Rep. 2019;9(1):1–9.
- <span id="page-17-15"></span>37. Love MI, Huber W, Anders S. Moderated estimation of fold change and dispersion for RNA-seq data with DESeq2. Genome Biol. 2014;15(12):1–21.
- <span id="page-17-16"></span>38. Nagel S, Meyer C. Normal and Aberrant TALE-Class Homeobox Gene Activities in Pro-B-Cells and B-Cell Precursor Acute Lymphoblastic Leukemia. Int J Mol Sci. 2022;23(19):11874.
- <span id="page-17-17"></span>39. Chen EY, Tan CM, Kou Y, Duan Q, Wang Z, Meirelles GV, et al. Enrichr: interactive and collaborative HTML5 gene list enrichment analysis tool. BMC Bioinformatics. 2013;14(1):1–14.
- <span id="page-17-18"></span>40. Thomas PD, Campbell MJ, Kejariwal A, Mi H, Karlak B, Daverman R, et al. PANTHER: a library of protein families and subfamilies indexed by function. Genome Res. 2003;13(9):2129–41.
- <span id="page-17-19"></span>41. Mi H, Ebert D, Muruganujan A, Mills C, Albou LP, Mushayamaha T, et al. PANTHER version 16: a revised family classifcation, tree-based classifcation tool, enhancer regions and extensive API. Nucleic Acids Res. 2021;49(D1):D394–403.
- <span id="page-17-20"></span>42. Snel B, Lehmann G, Bork P, Huynen MA. STRING: a web-server to retrieve and display the repeatedly occurring neighbourhood of a gene. Nucleic Acids Res. 2000;28(18):3442–4.
- <span id="page-17-21"></span>43. Szklarczyk D, Gable AL, Nastou KC, Lyon D, Kirsch R, Pyysalo S, et al. The STRING database in 2021: customizable protein-protein networks, and functional characterization of user-uploaded gene/measurement sets. Nucleic Acids Res. 2021;49(D1):D605–12.
- <span id="page-17-22"></span>44. Dennis G, Sherman BT, Hosack DA, Yang J, Gao W, Lane HC, et al. DAVID: database for annotation, visualization, and integrated discovery. Genome Biol. 2003;4(9):1–11.
- <span id="page-17-23"></span>45. Sherman BT, Hao M, Qiu J, Jiao X, Baseler MW, Lane HC, DAVID: a web server for functional enrichment analysis and functional annotation of gene lists, et al. update). Nucleic Acids Res. 2021;2022:10.
- <span id="page-17-24"></span>Kanehisa M, Goto S. KEGG: kyoto encyclopedia of genes and genomes. Nucleic Acids Res. 2000;28(1):27–30.
- 47. Kanehisa M. Toward understanding the origin and evolution of cellular organisms. Protein Sci. 2019;28(11):1947–51.
- <span id="page-17-25"></span>48. Kanehisa M, Furumichi M, Sato Y, Kawashima M, Ishiguro-Watanabe M. KEGG for taxonomy-based analysis of pathways and genomes. Nucleic Acids Res. 2023;51(D1):D587–92.
- <span id="page-17-27"></span><span id="page-17-26"></span>50. Raudvere U, Kolberg L, Kuzmin I, Arak T, Adler P, Peterson H, et al. g:Profler: a web server for functional enrichment analysis and conversions of gene lists (2019 update). Nucleic Acids Res. 2019;47(W1):W191–8.
- <span id="page-17-28"></span>51. Balwierz PJ, Pachkov M, Arnold P, Gruber AJ, Zavolan M, van Nimwegen E. ISMARA: automated modeling of genomic signals as a democracy of regulatory motifs. Genome Res. 2014;24(5):869–84.
- <span id="page-17-29"></span>52. Ho Sui SJ, Fulton DL, Arenillas DJ, Kwon AT, Wasserman WW. OPOSSUM: integrated tools for analysis of regulatory motif over-representation. Nucleic Acids Res. 2007;35(suppl\_2):W245–52.
- <span id="page-17-0"></span>53. Niu J, Denisko D, Hofman MM. The Browser Extensible Data (BED) format. File Format Stand. 2022;1:8.
- <span id="page-17-10"></span>54. Solomon MJ, Varshavsky A. Formaldehyde-mediated DNA-protein crosslinking: a probe for in vivo chromatin structures. Proc Natl Acad Sci. 1985;82(19):6470–4.
- <span id="page-17-30"></span>55. Zheng R, Wan C, Mei S, Qin Q, Wu Q, Sun H, et al. Cistrome Data Browser: expanded datasets and new tools for gene regulatory analysis. Nucleic Acids Res. 2019;47(D1):D729–35.
- <span id="page-17-31"></span>56. Frankish A, Diekhans M, Jungreis I, Lagarde J, Loveland JE, Mudge JM, et al. GENCODE 2021. Nucleic Acids Res. 2021;49(D1):D916–23.
- <span id="page-17-32"></span>57. Ross-Innes CS, Stark R, Teschendorff AE, Holmes KA, Ali HR, Dunning MJ, et al. Diferential oestrogen receptor binding is associated with clinical outcome in breast cancer. Nature. 2012;481(7381):389–93.
- <span id="page-17-33"></span>58. Zeitlinger J. Seven myths of how transcription factors read the cisregulatory code. Curr Opin Syst Biol. 2020;23:22–31.
- <span id="page-17-34"></span>59. Whitington T, Frith MC, Johnson J, Bailey TL. Inferring transcription factor complexes from ChIP-seq data. Nucleic Acids Res. 2011;39(15):e98–e98.
- <span id="page-17-35"></span>60. Guo Y, Mahony S, Giford DK. High resolution genome wide binding event fnding and motif discovery reveals transcription factor spatial binding constraints. PLoS Comput Biol. 2012;8(8):e1002638.
- <span id="page-17-36"></span>61. Khan A, Mathelier A. Intervene: a tool for intersection and visualization of multiple gene or genomic region sets. BMC Bioinformatics. 2017;18(1):1–8.
- <span id="page-17-37"></span>62. Rhee HS, Pugh BF. Comprehensive genome-wide protein-DNA interactions detected at single-nucleotide resolution. Cell. 2011;147(6):1408–19.
- <span id="page-17-38"></span>63. Blat Y, Kleckner N. Cohesins bind to preferential sites along yeast chromosome III, with diferential regulation along arms versus the centric region. Cell. 1999;98(2):249–59.
- <span id="page-17-39"></span>64. Steensel Bv, Henikoff S. Identification of in vivo DNA targets of chromatin proteins using tethered dam methyltransferase. Nat Biotechnol. 2000;18(4):424–8.
- <span id="page-17-40"></span>65. Skene PJ, Henikoff S. An efficient targeted nuclease strategy for highresolution mapping of DNA binding sites. elife. 2017;6:e21856.
- <span id="page-17-41"></span>66. Kaya-Okur HS, Wu SJ, Codomo CA, Pledger ES, Bryson TD, Henikoff JG, et al. CUT&Tag for efficient epigenomic profiling of small samples and single cells. Nat Commun. 2019;10(1):1–10.
- <span id="page-17-42"></span>67. Yu F, Sankaran VG, Yuan GC. CUT&RUNTools 2.0: a pipeline for single-cell and bulk-level CUT&RUN and CUT&Tag data analysis. Bioinformatics. 2022;38(1):252–4.
- <span id="page-17-43"></span>68. Bednar JB, Hamiche A, Dimitrov SI. H1-nucleosome interactions and their functional implications. Biochim Biophys Acta. 2016;1859(3):436–43.
- <span id="page-17-44"></span>69. Buenrostro JD, Wu B, Chang HY, Greenleaf WJ. ATAC-Seq: A method for assaying chromatin accessibility genome-wide. Curr Protoc Mol Biol. 2015;109(1):21.29.1–9. [https://doi.org/10.1002/0471142727.mb212](https://doi.org/10.1002/0471142727.mb2129s109) [9s109](https://doi.org/10.1002/0471142727.mb2129s109).
- <span id="page-17-45"></span>70. Crawford GE, Holt IE, Whittle J, Webb BD, Tai D, Davis S, et al. Genomewide mapping of DNase hypersensitive sites using massively parallel signature sequencing (MPSS). Genome Res. 2006;16(1):123–31.
- <span id="page-17-46"></span>71. Mieczkowski J, Cook A, Bowman SK, Mueller B, Alver BH, Kundu S, et al. MNase titration reveals diferences between nucleosome occupancy and chromatin accessibility. Nat Commun. 2016;7(1):1–11.
- <span id="page-17-47"></span>72. Giresi PG, Kim J, McDaniell RM, Iyer VR, Lieb JD. FAIRE ((F) under-barormaldehyde-(A) under-barssisted (I) under-barsolation of (R) underbaregulatory (E) under-barlements) isolates active regulatory elements from human chromatin. Genome Res. 2007;17(6):877–85.
- <span id="page-18-0"></span>73. Goryshin IY, Reznikoff WS. Tn5 in Vitro Transposition. J Biol Chem. 1998;273(13):7367–74.<https://doi.org/10.1074/jbc.273.13.7367>.
- <span id="page-18-1"></span>74. Cusanovich DA, Daza R, Adey A, Pliner HA, Christiansen L, Gunderson KL, et al. Multiplex single-cell profling of chromatin accessibility by combinatorial cellular indexing. Science. 2015;348(6237):910–4.
- <span id="page-18-2"></span>75. Buenrostro JD, Wu B, Litzenburger UM, Ruf D, Gonzales ML, Snyder MP, et al. Single-cell chromatin accessibility reveals principles of regulatory variation. Nature. 2015;523(7561):486–90.
- <span id="page-18-3"></span>76. Wang Z, Gerstein M, Snyder M. RNA-Seq: a revolutionary tool for transcriptomics. Nat Rev Genet. 2009;10(1):57–63.
- <span id="page-18-4"></span>77. Kukurba KR, Montgomery SB. RNA sequencing and analysis. Cold Spring Harb Protoc. 2015;2015(11):pdb–top084970.
- <span id="page-18-5"></span>78. Lachmann A, Torre D, Keenan AB, Jagodnik KM, Lee HJ, Wang L, et al. Massive mining of publicly available RNA-seq data from human and mouse. Nat Commun. 2018;9(1):1–10.
- <span id="page-18-6"></span>79. Kim SY, Volsky DJ. PAGE: parametric analysis of gene set enrichment. BMC Bioinformatics. 2005;6(1):1–12.
- <span id="page-18-7"></span>80. Schloss PD, Westcott SL, Ryabin T, Hall JR, Hartmann M, Hollister EB, et al. Introducing mothur: open-source, platform-independent, community-supported software for describing and comparing microbial communities. Appl Environ Microbiol. 2009;75(23):7537–41.
- <span id="page-18-8"></span>81. Cock PJ, Grüning BA, Paszkiewicz K, Pritchard L. Galaxy tools and workflows for sequence analysis with applications in molecular plant pathology. PeerJ. 2013;1:e167.
- <span id="page-18-9"></span>82. Spitzer D, Khel MI, Pütz T, Zinke J, Jia X, Sommer K, et al. A flow cytometry-based protocol for syngenic isolation of neurovascular unit cells from mouse and human tissues. Nat Protoc. 2023;18(5):1510–42.
- <span id="page-18-10"></span>83. Schulze-Kremer S. Ontologies for molecular biology and bioinformatics. Silico Biol. 2002;2(3):179–93.
- <span id="page-18-11"></span>84. Ashburner M, Ball CA, Blake JA, Botstein D, Butler H, Cherry JM, et al. Gene ontology: tool for the unifcation of biology. Nat Genet. 2000;25(1):25–9.
- <span id="page-18-12"></span>85. The Gene Ontology resource. enriching a GOld mine. Nucleic Acids Res. 2021;49(D1):D325–34.
- <span id="page-18-13"></span>86. Calderón-González KG, Hernández-Monge J, Herrera-Aguirre ME, Luna-Arias JP. Bioinformatics tools for proteomics data interpretation. Mod Proteomics-Sample Prep Anal Pract Appl. 2016;919:281–341.
- <span id="page-18-14"></span>87. Svensson V, da Veiga Beltrame E, Pachter L. A curated database reveals trends in single-cell transcriptomics. Database. 2020;2020:baaa073. Available at [https://academic.oup.com/database/article/doi/10.1093/](https://academic.oup.com/database/article/doi/10.1093/database/baaa073/6008692) [database/baaa073/6008692.](https://academic.oup.com/database/article/doi/10.1093/database/baaa073/6008692)
- <span id="page-18-15"></span>88. Chen G, Ning B, Shi T. Single-cell RNA-seq technologies and related computational data analysis. Front Genet. 2019;10:317.
- 89. Kharchenko PV. The triumphs and limitations of computational methods for scRNA-seq. Nat Methods. 2021;18(7):723–32.
- 90. Carangelo G, Magi A, Semeraro R. From multitude to singularity: An up-to-date overview of scRNA-seq data generation and analysis. Front Genet. 2022;13:994069.
- <span id="page-18-16"></span>91. Zappia L, Theis FJ. Over 1000 tools reveal trends in the single-cell RNAseq analysis landscape. Genome Biol. 2021;22:1–18.
- <span id="page-18-17"></span>92. Ståhl PL, Salmén F, Vickovic S, Lundmark A, Navarro JF, Magnusson J, et al. Visualization and analysis of gene expression in tissue sections by spatial transcriptomics. Science. 2016;353(6294):78–82.
- 93. Williams CG, Lee HJ, Asatsuma T, Vento-Tormo R, Haque A. An introduction to spatial transcriptomics for biomedical research. Genome Med. 2022;14(1):1–18.
- <span id="page-18-18"></span>94. Armingol E, Ghaddar A, Joshi CJ, Baghdassarian H, Shamie I, Chan J, et al. Inferring a spatial code of cell-cell interactions across a whole animal body. PLoS Comput Biol. 2022;18(11):e1010715.
- <span id="page-18-19"></span>Deng Y, Bartosovic M, Kukanja P, Zhang D, Liu Y, Su G, et al. Spatial-CUT &Tag: spatially resolved chromatin modifcation profling at the cellular level. Science. 2022;375(6581):681–6.
- <span id="page-18-20"></span>96. Llorens-Bobadilla E, Zamboni M, Marklund M, Bhalla N, Chen X, Hartman J, et al. Chromatin accessibility profling in tissue sections by spatial ATAC. bioRxiv. 2022.<https://doi.org/10.1101/2022.07.27.500203>. <https://www.biorxiv.org/content/early/2022/07/29/2022.07.27.500203>.
- <span id="page-18-21"></span>97. Liu Y, Yang M, Deng Y, Su G, Enninful A, Guo CC, et al. High-spatial-resolution multi-omics sequencing via deterministic barcoding in tissue. Cell. 2020;183(6):1665–81.
- <span id="page-18-22"></span>98. Pardo B, Spangler A, Weber LM, Page SC, Hicks SC, Jaffe AE, et al. spatialLIBD: an R/Bioconductor package to visualize spatially-resolved transcriptomics data. BMC Genomics. 2022;23(1):434.
- <span id="page-18-23"></span>99. Nguyen NTT, Contreras-Moreira B, Castro-Mondragon JA, Santana-Garcia W, Ossio R, Robles-Espinoza CD, et al. RSAT 2018: regulatory sequence analysis tools 20th anniversary. Nucleic Acids Res. 2018;46(W1):W209–14.
- <span id="page-18-24"></span>100. Martens L, Hermjakob H, Jones P, Adamski M, Taylor C, States D, et al. PRIDE: the proteomics identifcations database. Proteomics. 2005;5(13):3537–45.
- 101. Perez-Riverol Y, Bai J, Bandla C, García-Seisdedos D, Hewapathirana S, Kamatchinathan S, et al. The PRIDE database resources in 2022: a hub for mass spectrometry-based proteomics evidences. Nucleic Acids Res. 2022;50(D1):D543–52.
- <span id="page-18-25"></span>102. Oughtred R, Rust J, Chang C, Breitkreutz BJ, Stark C, Willems A, et al. The BioGRID database: A comprehensive biomedical resource of curated protein, genetic, and chemical interactions. Protein Sci. 2021;30(1):187–200.
- <span id="page-18-26"></span>103. Rheinberger HJ. Toward a history of epistemic things: Synthesizing proteins in the test tube. Stanford University Press; 1997.
- <span id="page-18-27"></span>104. Cetina KK. Epistemic cultures: How the sciences make knowledge. Harvard University Press; 1999.
- <span id="page-18-28"></span>105. Song Q, Hou Y, Zhang Y, Liu J, Wang Y, Fu J, et al. Integrated multi-omics approach revealed cellular senescence landscape. Nucleic Acids Res. 2022; 50(19):10947–10963.
- <span id="page-18-29"></span>106. Naik A, Dalpatraj N, Thakur N. Global Gene Expression Regulation Mediated by TGFβ Through H3K9me3 Mark. Cancer Informat. 2022;21:11769351221115136.
- <span id="page-18-30"></span>107. Moorlag SJ, Matzaraki V, van Pufelen JH, van der Heijden C, Keating S, Groh L, et al. An integrative genomics approach identifes KDM4 as a modulator of trained immunity. Eur J Immunol. 2022;52(3):431–46.
- <span id="page-18-31"></span>108. Jones K, Ramirez-Perez S, Niu S, Gangishetti U, Drissi H, Bhattaram P. SOX4 and RELA Function as Transcriptional Partners to Regulate the Expression of TNF-Responsive Genes in Fibroblast-Like Synoviocytes. Front Immunol. 2022;13:789349.

# **Publisher's Note**

Springer Nature remains neutral with regard to jurisdictional claims in published maps and institutional afliations.

#### Ready to submit your research? Choose BMC and benefit from:

- **•** fast, convenient online submission
- **•** thorough peer review by experienced researchers in your field
- rapid publication on acceptance
- support for research data, including large and complex data types
- **•** gold Open Access which fosters wider collaboration and increased citations
- **•** maximum visibility for your research: over 100M website views per year

# **At BMC, research is always in progress.**

**Learn more** biomedcentral.com/submissions

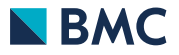